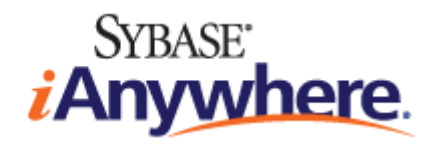

# **Relay Server**

バージョン **12.0.1**

**2012** 年 1 月

バージョン 12.0.1 2012 年 1 月

Copyright © 2012 iAnywhere Solutions, Inc. Portions copyright © 2012 Sybase, Inc. All rights reserved.

iAnywhere との間に書面による合意がないかぎり、このマニュアルは現状のまま提供されるものであり、その使用または記載内 容の誤りに対して一切の責任を負いません。

次の条件に従うかぎり、このマニュアルの一部または全体を使用、印刷、複製、配布することができます。1) マニュアルの一 部または全体にかかわらず、ここに示したものとそれ以外のすべての版権と商標の表示をすべてのコピーに含めること。2) マ ニュアルに変更を加えないこと。3) iAnywhere 以外の人間がマニュアルの著者または情報源であるかのように示す一切の行為 をしないこと。

iAnywhere®、Sybase®、<http://www.sybase.com/detail?id=1011207> に示す商標は Sybase, Inc. またはその関連会社の商標です。® は 米国での登録商標を示します。

このマニュアルに記載されているその他の会社名と製品名は各社の商標である場合があります。

# 目次

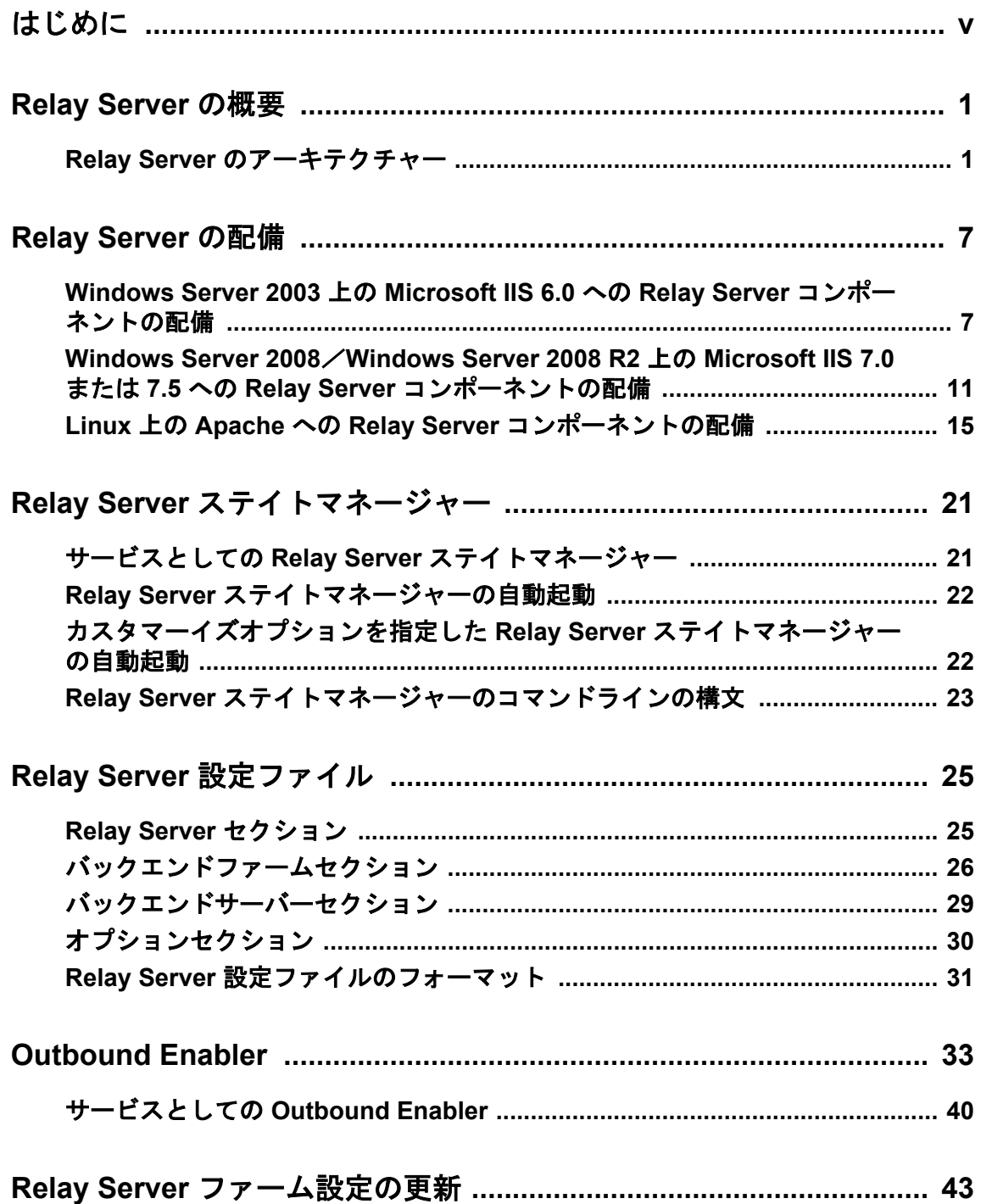

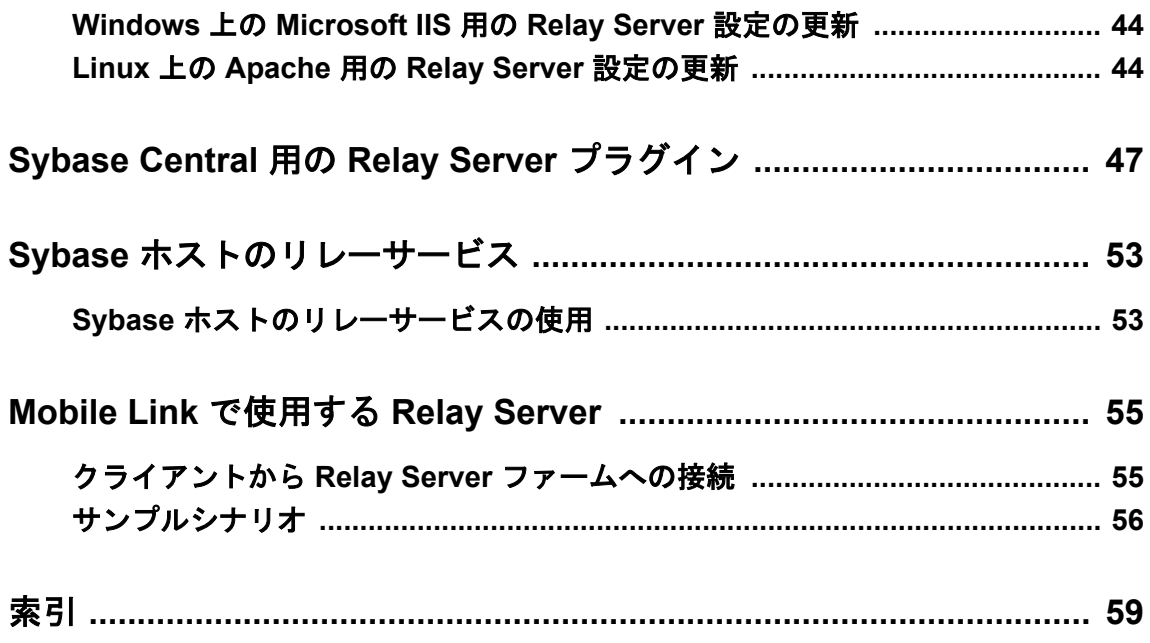

<span id="page-4-0"></span>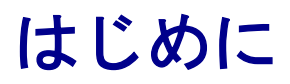

このマニュアルでは、Relay Server の設定方法と使用方法について説明します。Relay Server は、 Web サーバーを通じて通信する Afaria, Mobile Office、Mobile Link、SQL Anywhere、Unwired Server、Sybase Unwired Platform サーバーとモバイルデバイス間で、安全な通信を実現します。

# <span id="page-6-0"></span>**Relay Server** の概要

Relay Server は、Web サーバーを通じて通信するモバイルデバイスとバックエンドサーバー間で、 安全で負荷分散された通信を実現します。サポートされるバックエンドサーバーには、Afaria、 Mobile Office、Mobile Link、SQL Anywhere、Unwired Server、Sybase Unwired Platform がありま す。Relay Server には次の機能があります。

- バックエンドサーバーと通信するモバイルデバイス用の共通の通信アーキテクチャー。
- バックエンドサーバー用の負荷分散されたフォールトトレラントな環境を可能にするメカニ ズム。
- 企業の既存のファイアウォール設定やポリシーと簡単に統合される方法で、モバイルデバイ スとバックエンドサーバー間の通信に役立つ方法。

### **Relay Server** のアーキテクチャー

Relay Server の配備環境は、次の要素で構成されます。

- ●企業 LAN 内で実行されているバックエンドサーバーと通信する必要のあるクライアントアプ リケーションやサービスを実行しているモバイルデバイス。
- ●モバイルデバイスからの要求を Relay Server のグループに送信する、オプションの負荷分散装 置。
- ●企業 DMZ 内で実行されている 1 つ以上の Relay Server 。
- ●企業 LAN 内で実行され、クライアント要求を処理する役割を持っている少なくとも 1 つの バックエンドサーバー。次のバックエンドサーバーは、Relay Server とともに使用できます。
	- Afaria
	- Mobile Office
	- Mobile Link
	- SOL Anywhere
	- Unwired Server
	- Sybase Unwired Platform

#### 注意

Relay Server は、明確に定義された HTTP 要求と応答により通信を行う特定のバックエンド サーバーとクライアントでテストされます。SQL Anywhere を Web サーバーとして使用する など、カスタム HTTP トラフィックを使用する配備では、徹底的にトラフィックをテストし て、確実に Relay Server で動作するようにする必要があります。

どのバックエンドサーバーがサポートされているかの情報については、ライセンス契約または 「プラットフォーム別 SQL Anywhere コンポーネント」ページを参照してください。 [http://](http://www.ianywhere.jp/tech/1061806-os_components.html) [www.ianywhere.jp/tech/1061806-os\\_components.html](http://www.ianywhere.jp/tech/1061806-os_components.html) を参照してください。

●Relay Server Outbound Enablers (RSOE) は、通常はバックエンドサーバーごとに 1 つしかありま せんが、いくつかある場合もあります。Outbound Enabler は、バックエンドサーバーと Relay Server ファームとの間のあらゆる通信を管理します。

次の図は、単一の Relay Server を持つ Relay Server のアーキテクチャーを示しています。

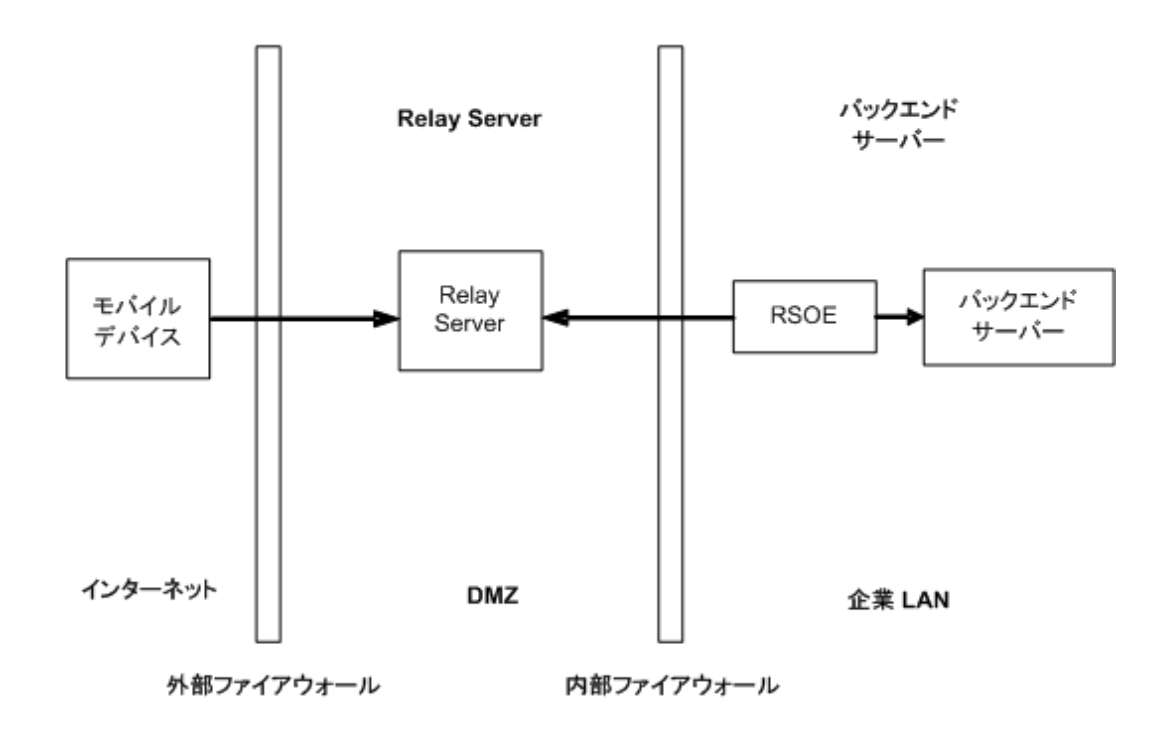

#### 注意

どのバックエンドサーバーがサポートされているかの情報については、ライセンス契約または 「プラットフォーム別 SQL Anywhere コンポーネント」ページを参照してください。 [http://](http://www.ianywhere.jp/tech/1061806-os_components.html) [www.ianywhere.jp/tech/1061806-os\\_components.html](http://www.ianywhere.jp/tech/1061806-os_components.html) を参照してください。

次の図は、単一の Relay Server ファームと単一のバックエンドサーバーファームを持つ、より複 雑なシステムの Relay Server のアーキテクチャーを示しています。

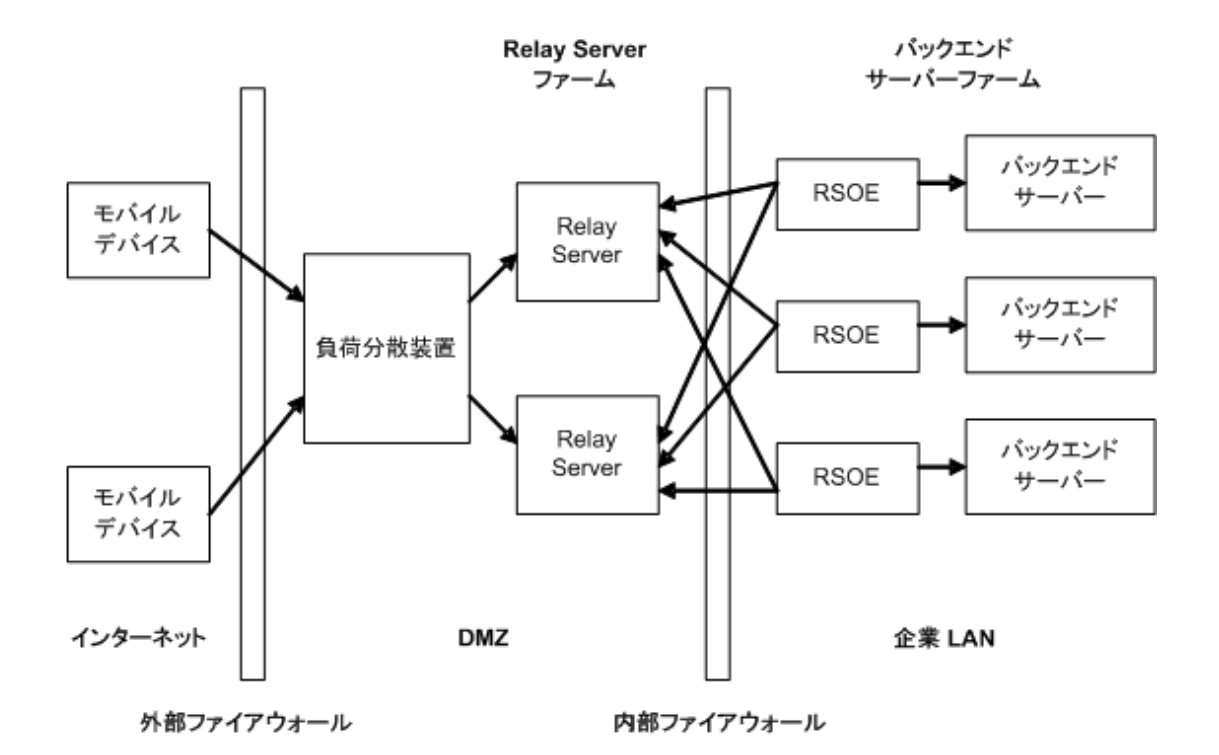

#### 注意

どのバックエンドサーバーがサポートされているかの情報については、ライセンス契約または 「プラットフォーム別 SQL Anywhere コンポーネント」ページを参照してください。 [http://](http://www.ianywhere.jp/tech/1061806-os_components.html) [www.ianywhere.jp/tech/1061806-os\\_components.html](http://www.ianywhere.jp/tech/1061806-os_components.html) > を参照してください。

Relay Server は Web 拡張機能、ステータス情報を保持するバックグラウンドプロセス、Web サー バーのセットで構成されます。

Relay Server は Web サーバーで実行されている Web 拡張機能であるため、すべての通信は HTTP または HTTPS を使用して実行されます。HTTP を使用すると、企業の既存のファイアウォール 設定やポリシーとの統合が容易です。Relay Server では、企業 LAN から Relay Server への接続を 企業 LAN 内から開始することが必要になります。これによって、DMZ から企業 LAN 内へのイ ンバウンド接続が必要ではなくなるため、より安全な配備環境が提供されます。

Relay Server は、クライアント拡張機能、サーバー拡張機能の 2 つの Web 拡張機能が含まれま す。クライアント拡張機能は、モバイルデバイスで実行されているアプリケーションから行われ たクライアント要求を処理します。サーバー拡張機能は、バックエンドサーバーに代わって Outbound Enabler によって行われた要求を処理します。

#### <span id="page-9-0"></span>共有メモリとセキュリティ

Relay Server は、クライアントとサーバープラグインとの間で HTTP 要求と応答を転送するのに 共有メモリを使用します。安全な配備では、クライアントと Relay Server、Outbound Enabler と Relay Server の間で HTTPS を使用します。このシナリオでは、Web サーバーが HTTPS を HTTP に複号化し、Relay Server が Outbound Enabler へ向かう途中で HTTP を再暗号化します。Relay Server でデータの暗号化が解除される短い時間のことを、WAP (ワイヤレスアプリケーションプ ロトコル) ギャップと呼ぶことがあります。

このデータを同じコンピューター上の不良プロセスから守るには 2 つの方法があります。最初 の方法は、エンドツーエンド暗号化をサポートしているクライアントとバックエンドサーバーを 使用することです。ほとんどの Mobile Link クライアントは、エンドツーエンド暗号化をサポー トしています。2 番目の方法は、すべての Relay Server に最小限推奨するものですが、サポート されている Web サーバーとオペレーティングシステム (OS) ごとに文書化されている標準技術 を使用して DMZ に配備する Web サーバーと OS を強化することです。この強化には、Web サー バーコンピューターの OS アカウントの数を削減する手順が含まれる必要があります。この強 化はまた、コンピューター/VM を Relay Server と Web サーバーの実行だけに制限し、他は行わ ないことが理想的です。この目標は、コンピューター上でのプロセスの数を最小限にしながら、 不良エージェントが不良プログラムを追加するのを防ぐための強化を行うことです。

### **Relay Server** ファーム

Relay Server ファームは、任意の数の Relay Server とフロントエンドの負荷分散装置から成りま す。単一の Relay Server を持つ Relay Server ファームを設定することもできます。この場合、負 荷分散装置は必要ありません。また、モバイルデバイスは Relay Server に直接接続できます。

#### バックエンドサーバーファーム

バックエンドサーバーファームは、同種のバックエンドサーバーで構成されるグループです。 Relay Server ファームを通じて要求を行うクライアントは、対象とするバックエンドサーバー ファームを指定する必要があります。

#### 負荷分散装置

負荷分散装置は、モバイルデバイスからの要求を Relay Server ファームで実行されている Relay Server に送信します。Relay Server が 1 つだけである場合、負荷分散装置は必要ありません。

#### **Mobile Link Relay Server Outbound Enabler**

Mobile Link Relay Server Outbound Enabler は、バックエンドサーバーと同じコンピューター上で 実行されます。主な機能は、バックエンドサーバーに代わって Relay Server ファーム内のすべて の Relay Server へのアウトバウンド接続を開始することです。Relay Server Outbound Enablers (RSOE) は、通常はバックエンドサーバーごとに 1 つしかありませんが、いくつかある場合もあ ります。

#### 参照

● 「[Outbound Enabler](#page-38-0)」33 [ページ](#page-38-0) を参照してください。

### **Relay Server** のセキュリティ

Relay Server には組み込みセキュリティ機能がありますが、Web サーバーで提供されるセキュリ ティ機能にも依存しています。Relay Server には、Web サーバーと組み合わせて安全な通信を実 現するための次の機能が備えられています。

●サーバー側の証明書

- ●クライアント側の証明書
- ●バックエンドサーバーとバックエンドファームの設定

●RSOE MAC アドレスフィルタリングとトークン認証

●クライアントの暗号化テクノロジ (プロトコルレベルの暗号化)

#### サーバー側の証明書

Relay Server と通信するクライアントは、サーバー側の証明書を使用して、Relay Server を実行し ている Web サーバーが信頼できるかどうかを確認できます。クライアントに格納されている ルート証明書を使用して、Web サーバーのパブリック証明書を確認します。証明書が確認され ると、キー交換が行われ、暗号化された接続が確立されます。

#### クライアント側の証明書

Web サーバーは、クライアント側の証明書を使用して、Relay Server と通信するクライアントが 信頼できるかどうかを確認できます。Web サーバーコンピューターの証明書マネージャーに格 納されているルート証明書を使用して、クライアントのパブリック証明書を確認します。証明書 が確認されると、キー交換が行われ、暗号化された接続が確立されます。

#### バックエンドサーバーとバックエンドファームの設定

Relay Server は、*rs.config* ファイルを使用して Relay Server のピアリストを定義します。ファーム 環境で稼働している場合は、バックエンドファームとバックエンドサーバーも設定します。環境 内の各 Relay Server では、*rs.config* ファイルのコピーを保持する必要があります。

バックエンドファームとバックエンドサーバーを設定することによって、Relay Server が、Relay Server を設定済みのコンピューターとのみ通信することが保証されます。Relay Server が設定さ れていないコンピューターと通信しようとすると、拒否されます。

バックエンドファームは、クライアントと RSOE からの要求を受け入れるときに通信セキュリ ティのレベルを指定するように設定できます。バックエンドファームでは、オプション client security と backend security を使用して、確立可能な通信のタイプを指定できます。このオ プションは、次のように指定します。

**client\_security=on|off On** は、クライアントが HTTPS を使用して接続する必要があることを 示します。**Off** は、クライアントが HTTP を使用して接続する必要があることを示します。この 設定はオプションです。値が指定されていない場合、クライアントは HTTP、HTTPS のどちらを 使用しても接続できます。

**backend\_security=on|off On** は、RSOE が HTTPS を使用して接続する必要があることを示し ます。**Off** は、RSOE が HTTP を使用して接続する必要があることを示します。この設定はオプ ションです。値が指定されていない場合、RSOE は HTTP、HTTPS のどちらを使用しても接続で きます。

#### **RSOE MAC** アドレスフィルタリングとトークン認証

RSOE では、1) 起動フェーズ、2) 準備完了フェーズ、3) 作業フェーズの 3 段階を使用して、バッ クエンドサーバーと Relay Server 間の接続が確立されます。

*rs.config* ファイルのバックエンドサーバーセクションでは、バックエンドファームに存在する各 サーバーが、ID および関連するファーム名を使用して設定されます。ID はサーバー名に対応し ます。Relay Server には、RSOE で稼働しているコンピューターの MAC アドレスを確認する機能 があります。これにより、内部ファイアウォールから通信するサーバーが信頼できることを確認 し、Relay Server との接続の確立を許可することができます。MAC プロパティは、RSOE で使用 するネットワークアダプターの MAC アドレスです。アドレスは、IEEE 802 MAC-48 フォーマッ トで指定します。

また、バックエンドサーバーセクションでは、バックエンドサーバー接続を認証するために、 Relay Server で使用されるセキュリティトークンを設定することもできます。Relay Server との 接続を確立する場合、RSOE の起動時にトークンが指定されている必要があります。

#### **Mobile Link** のセキュリティ

Mobile Link クライアントは、HTTP または HTTPS を使用して Relay Server と通信します。 HTTPS 通信では、データが一時的に復号化され、クライアントとバックエンドサーバー間でデー タが交換されるときに再び暗号化されます。これは WAP ギャップと呼ばれます。WAP ギャッ プを介した安全な通信を保証するため、Mobile Link エンドツーエンド暗号化機能を使用して Relay Server に渡されるデータをさらに保護することをおすすめします。Mobile Link エンド ツーエンド暗号化機能には、Mobile Link、Ultra Light、QAnywhere クライアントと Mobile Link サーバー間でのプロトコルレベルの暗号化が備えられています。RSA と ECC の暗号化タイプ がどちらもサポートされています。TLS セキュリティは、エンドツーエンド暗号化と併用できま す。

#### **Outbound Enabler** の **HTTP** 受信ポート

セキュリティのためにスタンドアロン Outbound Enabler を使用する場合は、バックエンドサー バーの HTTP 受信ポートは明示的にループバック IP アドレス (127.0.0.1) のみにバインドされる 必要があります。

#### 参照

- ●「Relay Server [設定ファイル」](#page-30-0)25 [ページ](#page-30-0)
- Windows IIS <http://www.sybase.com/detail?id=1059277>
- Apache<http://www.sybase.com/detail?id=1065869>
- ●「エンドツーエンド暗号化」『SQL Anywhere サーバー データベース管理』

# <span id="page-12-0"></span>**Relay Server** の配備

# **Windows Server 2003** 上の **Microsoft IIS 6.0** への **Relay Server** コンポーネントの配備

Relay Server ファームの各コンピューターに Relay Server ファイルを配備してから IIS 6.0 で Relay Server を実行する必要があります。

#### 前提条件

Relay Server コンポーネントは、SQL Anywhere 12 のインストールの一部としてインストールさ れます。インストール処理では、Relay Server が実行されるコンピューターに、必要なすべての ファイルが自動的に配備されます。

デフォルトでは、すべてのファイルが *%SQLANY12%* にインストールされ、コンピューターの ビット数に基づいています。

- ●*%SQLANY12%¥Bin32* と *%SQLANY12%¥Bin64* は、管理用の DLL と実行プログラムに使用され ます。
- ●*%SQLANY12%¥RelayServer¥IIS¥Bin32* と *%SQLANY12%¥RelayServer¥IIS¥Bin64* は、該当する フォルダー (*Admin*、*Client*、*Monitor*、*Server* など) にある Relay Server 固有のファイルに使用さ れます。*Server* フォルダーには、*rshost.exe* と *rs.config* ファイルが含まれています。

#### 内容と備考

#### 対話型クイック設定機能

対話型クイック設定機能である *rs-setup.bat* は、この手順の代替手段として提供されます (クイッ ク設定機能の詳細な説明については、readme ファイルを参照してください)。*rs-setup.bat* は、 *%SQLANY12%/RelayServer/IIS/quicksetup\_iis6* ディレクトリに配置され、次のタスクを実行しま す。

- 1. デモアプリケーションを作成します
- 2. クイックリファレンスガイドを生成します

Windows 用の Relay Server は、次の実行プログラムから構成されます。

- *rs\_client.dll*
- *rs\_server.dll*
- *rs\_monitor.dll*
- *rshost.exe*
- *dblgen12.dll*
- *dbsvc.exe*
- *dbfhide.exe*
- *dbtool12.dll*
- *dblib12.dll*
- *dbicu12.dll*
- *dbicudt12.dll*
- *dbsupport.exe*
- *dbghelp.dll*

サポートされている IIS のバージョンについては、[http://www.ianywhere.jp/tech/1061806](http://www.ianywhere.jp/tech/1061806-os_components.html) [os\\_components.html](http://www.ianywhere.jp/tech/1061806-os_components.html) を参照してください。

IIS 上の Relay Server 用設定スクリプトは、*%SQLANY12%¥RelayServer¥IIS* ディレクトリにありま す。

#### **♦ Windows Server 2003** 上の **Microsoft IIS 6.0** への **Relay Server** コンポーネントの配備

- 1. Microsoft IIS マネージャーで、既定の Web サイトの下に Relay Server に使用する *rs* という仮 想ディレクトリを作成します。仮想ディレクトリの物理的なロケーションは *%SQLANY12% ¥RelayServer¥IIS¥BinXX* であり、ここで XX は IIS サーバーのビット数に従い、32 と 64 のい ずれかになります。
- 2. 次のガイドラインに従って、Relay Server 設定ファイル *rs.config* を作成します。

●ファイルには、次の4つのセクションが必要です。

- オプションセクション
- Relay Server セクション
- バックエンドファームセクション
- バックエンドサーバーセクション
- ●各セクションはセクションタグで開始します。セクションタグは、セクション名を識別す るキーワードを角カッコで囲んだ形式になっています。

●各セクションに適切なプロパティを追加します。プロパティは、等号の左側にプロパティ 名、等号の右側にその値を指定することによって定義されます。たとえば、*property name* = *value*。

●設定ファイルには、7 ビット ASCII 文字以外を含めることはできません。

- 3. アプリケーションプールを作成します。
	- a. Microsoft IIS マネージャーコンソールを起動します。
	- b. **[**アプリケーション プール**]** を右クリックし、RS\_POOL などの新しいアプリケーション プールを作成します。
- c. 作成したアプリケーションプールのプロパティを編集します。
	- i. **[**リサイクル**]** タブをクリックし、すべてのリサイクルオプションをオフにします。
	- ii. **[**パフォーマンス**]** タブをクリックし、次の操作を行います。
		- A. **[**アイドルなワーカー プロセスの解放までの待ち時間**]** をオフにします。
		- B. ワーカープロセスの数をプロセッサーコアの合計数に設定します。使用率やパ フォーマンスの傾向に応じてこの値をさらに調整することができます。詳細に ついては、Web ガーデンサイズに関する Microsoft IIS パフォーマンスの記述を参 照してください。
- 4. デフォルト Web サイトの接続タイムアウトプロパティを最小の 60 秒に設定します。この値 のデフォルト値は 120 秒であり、これで十分です。
- 5. IIS マネージャーコンソールを使用して rs のプロパティを編集し、Relay Server の Web 拡張機 能を有効にします。
	- a. **[**ディレクトリ**]** タブをクリックし、次の操作を行います。
		- i. 実行のアクセス許可を **[**スクリプトおよび実行可能ファイル**]** に設定します。
		- ii. **[**アプリケーションの設定**]** の下の **[**作成**]** をクリックします。関連付けるアプリケー ションプールとして手順 3 で作成したアプリケーションプールを選択します。
	- b. **[**ディレクトリ セキュリティ**]** タブをクリックし、次の操作を行います。
		- i. **[**認証とアクセス制御**]** で **[**編集**]** をクリックします。
		- ii. 匿名アクセスを有効にし、Administrators グループに属するユーザー名とパスワード を設定します。

または、設定を組み込みユーザー **IUSR\_%computername%** のままにして、Microsoft IIS メタベースへのアクセスパーミッションを付与するために次のコマンドを実行す る方法もあります。

C:¥Windows¥Microsoft.Net¥Framework¥<Version>¥aspnet\_regiis.exe -ga IUSR\_ %computername%

- c. Microsoft IIS マネージャーの **[Web** サーバー拡張**]** で、*rs\_server.dll*、*rs\_client.dll*、 *rs\_monitor.dll* を新しい Web サービス拡張機能として追加します。拡張名には ISAPI を 指定し、DLL では拡張ステータスを Allowed に設定する必要があります。
- 6. Relay Server 設定ファイルを作成し、それを *%SQLANY12%¥RelayServer¥IIS¥BinXX¥server* ディ レクトリにコピーすることによって Relay Server 設定ファイルを配備します。
- 7. パフォーマンスのヒントを参考にして、最適なパフォーマンスを得ることができるようにし ます。
- 8. 次のようなコマンドラインを使用して、Relay Server ステイトマネージャーをサービスとして 起動します。

dbsvc -as -s auto -t rshost -w RelayServer "%SQLANY12%¥RelayServer¥IIS¥BinXX¥Server ¥rshost.exe" -q -qc -f "%SQLANY12%¥RelayServer¥IIS¥BinXX¥Server¥rs.config" -o "c:¥temp ¥ias\_relay\_server.log"

#### <span id="page-15-0"></span>注意

ステイトマネージャーをサービスとして起動することをおすすめします。ただし、Relay Server によって自動的に起動することもできます。

- 9. Windows 上で Microsoft IIS 6.0 用の Relay Server 設定を更新します。
	- a. 更新中の Relay Server ファームに属するコンピューターごとに、更新した設定ファイル を Relay Server Web サイトのホームディレクトリにある *%SQLANY12%¥RelayServer¥IIS ¥BinXX¥Server* ディレクトリにコピーします。自動起動を使用する場合は、設定ファイル を *rs.config* という名前にしてください。
	- b. *%SQLANY12%¥RelayServer¥IIS¥BinXX¥Server* ディレクトリから、次のコマンドを実行し て設定の更新を適用します。

rshost -u -f rs.config

c. 更新中の Relay Server ファーム内のコンピューターごとに、前述の手順を繰り返します。

#### 注意

IIS で Relay Server を設定した後、IIS サーバーまたはコンピューターを再起動することをお すすめします。

#### 結果

Relay Server 設定ファイルは、Relay Server ファームのすべてのコンピューターに配備されます。

#### 次の手順

なし

#### 参照

- ●「Relay Server [設定ファイル」](#page-30-0)25 [ページ](#page-30-0)
- ●「パフォーマンスに関するヒント」10 ページ
- ●「Relay Server [ステイトマネージャー」](#page-26-0)21 [ページ](#page-26-0)
- ●「サービスとしての Relay Server [ステイトマネージャー」](#page-26-0)21 [ページ](#page-26-0)
- 「Relay Server [ステイトマネージャーのコマンドラインの構文」](#page-28-0)23 [ページ](#page-28-0)
- **●[「ファイル非表示ユーティリティ](#page-44-0) (dbfhide)」39 [ページ](#page-44-0)**

### パフォーマンスに関するヒント

Relay Server を Windows 上の Microsoft IIS に配備するときは、次の点に注意してください。

●Relay Server Web 拡張機能は、ASP.NET を使用しません。ASP.NET ISAPI フィルターを削除す ると、パフォーマンスが向上します。標準の Microsoft IIS インストールでは、デフォルトでこ のフィルターがオンになっています。フィルターをオフにするには、次の手順に従います。

1. Microsoft IIS マネージャーコンソールを起動します。

- <span id="page-16-0"></span>2. **[**既定の **Web** サイト**]** のプロパティを編集します。
- 3. **[ISAPI** フィルター**]** タブで、ASP.NET フィルターを削除します。
- ●パフォーマンスを向上させるために、Microsoft IIS アクセスログをオフにすることができま す。アクセスログをオフにするには、次の手順に従います。
	- 1. Microsoft IIS マネージャーコンソールを起動します。
	- 2. **[**既定の **Web** サイト**]** で *ias\_relay\_server* ディレクトリのプロパティを編集します。
	- 3. **[**ディレクトリ**]** タブで、**[**ログ アクセス**]** セクションをクリアします。
- ●運用環境では、Relay Server 設定ファイルで Relay Server の冗長性を0に設定できます。これ により、高負荷時のパフォーマンスが向上します。
- ●Relay Server には、Web ガーデンサイズに関する制限がありません。1 つのワーカープロセス がすべての Outbound Enabler とすべてのクライアントからの要求を処理できます。ただし、プ ロセスで作成できるスレッド数は、スレッドの作成に使用できる残りのプロセスヒープ領域に よって制限されます。Microsoft IIS によって作成されるスレッドのスタックサイズは、256 K です。コンピューターに十分なリソースがあり、サーバーが数千もの同時要求による負荷を受 けているときに同時実行の制限に達するおそれがある場合は、プロセス数を増やすことを試し てみてください。

# **Windows Server 2008**/**Windows Server 2008 R2** 上 の **Microsoft IIS 7.0** または **7.5** への **Relay Server** コン ポーネントの配備

Relay Server ファームの各コンピューターに Relay Server ファイルを配備してから IIS 7.0 または 7.5 で Relay Server を実行する必要があります。

#### 前提条件

Microsoft IIS ISAPI Extensions 機能がインストールされます。

Relay Server コンポーネントは、SQL Anywhere インストールを使用してインストールされます。 デフォルトでは、すべてのファイルが *%SQLANY12%* にインストールされ、コンピューターの ビット数に基づいています。

●*%SQLANY12%¥Bin32* と *%SQLANY12%¥Bin64* は、管理用の DLL と実行プログラムに使用され ます。

●*%SOLANY12%¥RelayServer¥IIS¥Bin32 と %SOLANY12%¥RelayServer¥IIS¥Bin64* は、該当する フォルダー (*Admin*、*Client*、*Monitor*、*Server* など) にある Relay Server 固有のファイルに使用さ れます。*Server* フォルダーには、*rshost.exe* と *rs.config* ファイルが含まれています。

#### 内容と備考

#### 対話型クイック設定機能

対話型クイック設定機能である *rs-setup.bat* は、この手順の代替手段として提供されます (クイッ ク設定機能の詳細な説明については、readme ファイルを参照してください)。*rs-setup.bat* は、 *%SQLANY12%/RelayServer/IIS/quicksetup\_iis7%* ディレクトリに配置され、次のタスクを実行しま す。

1. IIS7 をインストールして、必要な IIS7 機能をオンにします

2. Relay Server 用の IIS7 を設定します

- 3. デモアプリケーションを作成します
- 4. クイックリファレンスガイドを生成します

Windows 用の Relay Server は、次の実行プログラムから構成されます。

- *rs\_client.dll*
- *rs\_server.dll*
- *rs\_monitor.dll*
- *rshost.exe*
- *dblgen12.dll*
- *dbsvc.exe*
- *dbfhide.exe*
- *dbtool12.dll*
- *dblib12.dll*
- *dbicu12.dll*
- *dbicudt12.dll*
- *dbsupport.exe*
- *dbghelp.dll*

サポートされている IIS のバージョンについては、[http://www.ianywhere.jp/tech/1061806](http://www.ianywhere.jp/tech/1061806-os_components.html) [os\\_components.html](http://www.ianywhere.jp/tech/1061806-os_components.html) を参照してください。

Relay Server での IIS 7 設定スクリプトは、*%SQLANY12%¥RelayServer¥IIS¥iis7\_setup.txt* ディレク トリにあります。

#### **♦ Windows Server 2008**/**Windows Server 2008 R2** 上の **Microsoft IIS 7.0** または **7.5** への **Relay Server** コンポーネントの配備

- 1. *c:¥Windows¥System32¥inetsrv¥config* フォルダーにある IIS 設定ファイル *applicationHost.config* をバックアップします。
- 2. Relay Server のアプリケーションプールを追加するには、*applicationHost.config* ファイルを編 集して、**<system.applicationHost>** » **<applicationPools>** セクションに次のコードを追加しま す。

<add name="RelayServer" queueLength="65535" autoStart="true" managedRuntimeVersion="" managedPipelineMode="Integrated">

 <processModel identityType="LocalSystem" idleTimeout="00:00:00" maxProcesses="20" pingingEnabled="false" pingInterval="00:00:30" pingResponseTime="00:01:30" /> <recycling disallowOverlappingRotation="true"> <periodicRestart time="00:00:00"> <schedule> <clear /> </schedule> </periodicRestart> </recycling> <failure rapidFailProtection="false" /> <cpu resetInterval="00:00:00" /> </add>

#### 注意

以降の手順では、*applicationHost.config* ファイルで *%SQLANY12%¥RelayServer¥IIS¥BinXX* ディ レクトリを %rs\_dir% としています。ただし、環境変数の展開は IIS 設定ファイルのすべての セクションで完全にサポートされているわけではないので、%rs\_dir% 変数を applicationHost.config ファイル内に追加するときには、完全に展開しておく必要があります。

3. Relay Server アプリケーションをデフォルトサイトに追加するには、*applicationHost.config* ファイルを編集して、**<system.applicationHost>** » **<applicationPools>** » **<sites>** » **<site name="Default Web Site">** セクションに次のコードを追加します。

```
<application path="/rs" applicationPool="RelayServer">
  <virtualDirectory path="/" physicalPath="%rs_dir%"/>
</application>
```
4. Relay Server ISAPI 拡張機能を追加するには、*applicationHost.config* ファイルを編集して、 **<system.webServer>** » **<security>** » **<isapiCgiRestriction>** セクションに次のコードを追加しま す。

```
<add path="%rs_dir%¥Admin¥rs_admin.dll" allowed="true" />
<add path="%rs_dir%¥Client¥rs_client.dll" allowed="true" />
<add path="%rs_dir%¥Monitor¥rs_monitor.dll" allowed="true" />
<add path="%rs_dir%¥Server¥rs_server.dll" allowed="true" />
```
5. Relay Server 拡張機能へのアクセスを可能にするには、*applicationHost.config* ファイルを編集 して次のコードを **<configuration>** セクションに追加します。

```
<location path="Default Web Site/rs">
  <system.webServer>
   <security>
    <authentication>
     <anonymousAuthentication userName="" />
    </authentication>
    <requestFiltering>
     <requestLimits maxAllowedContentLength="2147483647" />
    </requestFiltering>
   </security>
   <handlers accessPolicy="Execute, Script" />
  </system.webServer>
</location>
```
#### 注意

Relay Server は、前述の手順を使用して匿名アクセス用に設定されます。業務の要件に基づい て、IIS と Relay Server に適切なセキュリティを設定する必要があります。

6. セキュリティの理由により、Relay Server 管理拡張機能への HTTPS アクセスを確保するには、 *applicationHost.config* ファイルを編集して次のコードを <configuration> セクションに追加し ます。

```
<location path="Default Web Site/rs/Admin">
  <system.webServer>
   <security>
    <access sslFlags="Ssl" />
   </security>
  </system.webServer>
</location>
```
- 7. これらの変更を *applicationHost.config* ファイルに保存します。
- 8. デフォルト Web サイトの接続タイムアウトプロパティを最小の 60 秒に設定します。この値 のデフォルト値は 120 秒であり、これで十分です。
- 9. 次のガイドラインに従って、Relay Server 設定ファイル *rs.config* を作成します。
	- ●ファイルには、次の4つのセクションが必要です。
		- オプションセクション
		- Relay Server セクション
		- バックエンドファームセクション
		- バックエンドサーバーセクション
	- ●各セクションはセクションタグで開始します。セクションタグは、セクション名を識別す るキーワードを角カッコで囲んだ形式になっています。
	- ●各セクションに適切なプロパティを追加します。プロパティは、等号の左側にプロパティ 名、等号の右側にその値を指定することによって定義されます。たとえば、*property name* = *value*。
	- ●設定ファイルには、7 ビット ASCII 文字以外を含めることはできません。
- 10. *rs.config* ファイルを *%SQLANY12%¥RelayServer¥IIS¥BinXX¥Server* ディレクトリにコピーしま す。
- 11. パフォーマンスのヒントを参考にして、最適なパフォーマンスを得ることができるようにし ます。
- 12. 次のようなコマンドラインを使用して、Relay Server ステイトマネージャーをサービスとして 起動します。

dbsvc -a <administrator> -p <password> -s auto -t rshost -w RelayServer "%rs\_dir%¥Server ¥rshost.exe" -q -qc -f "%rs\_dir%¥Server¥rs.config" -o "c:¥temp¥ias\_relay\_server.log"

ステイトマネージャーをサービスとして起動することをおすすめします。ただし、Relay Server によって自動的に起動することもできます。

- 13. Windows 上で Microsoft IIS 用の Relay Server 設定を更新します。
	- a. 更新中の Relay Server ファームに属するコンピューターごとに、更新した設定ファイル を Relay Server Web サイトのホームディレクトリにある *%SQLANY12%¥RelayServer¥IIS*

注意

<span id="page-20-0"></span>*¥BinXX¥Server* ディレクトリにコピーします。自動起動を使用する場合は、設定ファイル を rs.config という名前にしてください。

b. *%SQLANY12%¥RelayServer¥IIS¥BinXX¥Server* ディレクトリから、次のコマンドを実行し て設定の更新を適用します。

rshost -u -f rs.config

c. 更新中の Relay Server ファーム内のコンピューターごとに、前述の手順を繰り返します。

#### 結果

Relay Server 設定ファイルは、Relay Server ファームのすべてのコンピューターに配備されます。

#### 次の手順

なし

#### 参照

- ●「Relay Server [設定ファイル」](#page-30-0)25 [ページ](#page-30-0)
- ●[「パフォーマンスに関するヒント」](#page-15-0)10[ページ](#page-15-0)
- ●「Relay Server [ステイトマネージャー」](#page-26-0)21 [ページ](#page-26-0)
- ●「サービスとしての Relay Server [ステイトマネージャー」](#page-26-0)21 [ページ](#page-26-0)
- 「Relay Server [ステイトマネージャーのコマンドラインの構文」](#page-28-0)23 [ページ](#page-28-0)
- **●[「ファイル非表示ユーティリティ](#page-44-0) (dbfhide)」39 [ページ](#page-44-0)**

# **Linux** 上の **Apache** への **Relay Server** コンポーネント の配備

Relay Server ファームの各コンピューターに Relay Server ファイルを配備してから Apache で Relay Server を実行する必要があります。

#### 前提条件

Relay Server コンポーネントは、SQL Anywhere インストールを使用してインストールされます。 Linux では、Relay Server ファイルは、SQL Anywhere インストール環境の一部として */opt/ sqlanywhere12* ディレクトリにインストールされます。

#### 内容と備考

#### 対話型クイック設定機能

対話型クイック設定機能は、この手順の代替手段として提供されます。クイック設定機能:

- Relay Server 用の Web サーバーを設定します
- デモアプリケーションを作成します
- クイックリファレンスガイドを生成します

クイック設定機能の詳細な説明については readme ファイルを参照してください。クイック設定 は 2 つの主要手順から構成されます。

- 1. Relay Server 用の Apache Web サーバーを設定します。この手順は、*install-dir/RelayServer/ Apache/quicksetup\_apache* ディレクトリの *ap-setup.sh* スクリプトを実行することにより実施 できます。
- 2. Relay Servert テストサービスを作成します。この手順は、*install-dir/RelayServer/Apache/ quicksetup\_apache* ディレクトリの *rs-test-setup.sh* スクリプトを実行することにより実施でき ます。

Apache 用の Relay Server は、次の実行ファイルから構成されます。

- *mod\_rs\_ap\_client.so*
- *mod\_rs\_ap\_server.so*
- *rshost*
- *dblgen12.res*
- *libdbtasks12.so*
- *libdbtasks12\_r.so*
- *libdbicudt12.so*
- *libdbicu12\_r.so*
- *libdblib12\_r.so*
- *dbsupport*
- *dbfhide*
- *libdblib12.so*
- *mod\_rs\_ap\_monitor.so*
- *mod\_rs\_ap\_admin.so*

#### **♦ Linux** 上の **Apache** への **Relay Server** コンポーネントの配備

- 1. Relay Server 設定ファイル *rs.config* を作成します。
- 2. *rs.config* を *install-dir/relayserver/apache/bin??* ディレクトリにコピーします。サーバーモ ジュールは、*rshost* 実行プログラムが *rs.config* ファイルをコピーしたディレクトリと同じ ディレクトリにあることを想定します。
- 3. 次のガイドラインに従って、Relay Server 設定ファイル *rs.config* を編集します。

●ファイルには、次の4つのセクションが必要です。

- Relay Server セクション
- バックエンドファームセクション
- バックエンドサーバーセクション
- オプションセクション
- ●各セクションはセクションタグで開始します。セクションタグは、セクション名を識別す るキーワードを角カッコで囲んだ形式になっています。
- ●各セクションに適切なプロパティを追加します。プロパティは、等号の左側にプロパティ 名、等号の右側にその値を指定することによって定義されます。たとえば、property name  $=$  value.

●設定ファイルには、7 ビット ASCII 文字以外を含めることはできません。

- 4. LD\_LIBRARY\_PATH 環境変数には、Apache *install-dir/lib??* と *install-dir/relayserver/apache/ bin??* ディレクトリが含まれている必要があります。設定する */<apache-dir>/bin/envvars* ファ イルを編集してからLD LIBRARY PATHをエクスポートします。
- 5. Apache の *conf/httpd.conf* ファイルを編集します。
	- a. Relay Server のクライアントモジュールとサーバーモジュールをロードするための、次の 行を追加します。

LoadModule iarelayserver\_client\_module install-dir/relayserver/apache/bin??/ mod\_rs\_ap\_client.so

LoadModule iarelayserver\_server\_module install-dir/relayserver/apache/bin??/ mod\_rs\_ap\_server.so

#### 注意

異なる URL を使用するすべてのモジュールが関係し、すべてのモジュールは、URL パス で *iarelayserver* 文字列を明示的に指定して検索します。URL のその部分を変更する必要 はありません。

b. SQL Anywhere モニターのサポートモジュールをロードするための、次の行を追加しま す。

LoadModule iarelayserver\_monitor\_module install-dir/relayserver/apache/bin??/ mod\_rs\_ap\_monitor.so

c. Remote 管理のサポートモジュールをロードするための、次の行を追加します。

LoadModule iarelayserver\_admin\_module install-dir/relayserver/apache/bin??/ mod\_rs\_ap\_admin.so

d. クライアントモジュールの *<locationMatch>* セクションを作成するための、次の行を追加 します。

<LocationMatch /cli/iarelayserver/\* > SetHandler iarelayserver-client-handler </LocationMatch>

e. サーバーモジュールの *<location>* セクションを作成するための、次の行を追加します。

<Location /srv/iarelayserver/\* > SetHandler iarelayserver-server-handler

 RSConfigFile "/install-dir/relayserver/apache/bin??/rs.config" </Location>

#### 注意

Relay Server 設定ファイル *rs.config* の場所を指定する RSConfigFile ディレクティブを指 定してください。*rs.config* ファイルは、rshost 実行プログラムが配備されているディレク トリと同じディレクトリに存在している必要があります。

f. SQL Anywhere モニターモジュールの *<location>* セクションを作成するための、次の行を 追加します。

```
 <Location /mon/iarelayserver/* >
   SetHandler iarelayserver-monitor-handler
</Location>
```
g. Remote 管理モジュールの *<location>* セクションを作成するための、次の行を追加しま す。

<Location /admin/iarelayserver\* > SetHandler iarelayserver-admin-handler </Location>

- h. TimeOut ディレクティブが設定されている場合は、60 秒以上に設定されていることを確 認します。
- 6. Linux の場合、Apache がプロセスを生成するときに \$TMP、\$TMPDIR、\$TEMP のいずれかの 環境変数がグローバルに設定されている場合、Apache をこれ以上設定する必要はありませ  $h_{\rm o}$

これらの環境変数のいずれもグローバルに設定されていない場合、または既定の Relay Server ログファイルを特定のテンポラリディレクトリに保存する場合は (たとえばカスタマイズし ないでステイトマネージャーを自動的に起動する場合)、ファイル */<apache-dir>/bin/envvars* を編集して TMP を設定し、エクスポートします。

たとえば、envvars ファイルで \$TMP を編集する場合は、次のようにします。

set TMP="/tmp" export TMP

これにより、Apache がプロセスを作成する前に、Apache が作成するシェル内で環境変数が 設定されます。

注意

Apache ユーザープロセスには、指定された *tmp* ディレクトリへの書き込みパーミッションが 必要です。

- 7. Relay Server の起動中に Relay Server 設定を更新する場合は、次の手順に従います。
	- a. 更新された設定ファイルを *install-dir/relayserver/apache/bin??* ディレクトリにコピーしま す。自動起動を使用する場合は、設定ファイルを *rs.config* という名前にしてください。
	- b. *install-dir/relayserver/apache/bin??* ディレクトリから、次のコマンドラインを実行して設 定の更新を適用します。

rshost -u -f rs.config

<span id="page-24-0"></span>c. 複数のサーバーを含むファームとして Relay Server を設定する場合は、Relay Server ファーム内のコンピューターごとに前述の手順を繰り返します。

#### 結果

Relay Server 設定ファイルは、Relay Server ファームのすべてのコンピューターに配備されます。

#### 次の手順

なし

Linux でサポートされている Apache のバージョンについては、[http://www.ianywhere.jp/tech/](http://www.ianywhere.jp/tech/1061806-os_components.html) [1061806-os\\_components.html](http://www.ianywhere.jp/tech/1061806-os_components.html) を参照してください。

#### 参照

- ●「Relay Server [設定ファイル」](#page-30-0)25 [ページ](#page-30-0)
- ●[「パフォーマンスに関するヒント」](#page-15-0)10 [ページ](#page-15-0)
- ●「Relay Server [ステイトマネージャー」](#page-26-0)21 [ページ](#page-26-0)
- ●「サービスとしての Relay Server [ステイトマネージャー」](#page-26-0)21 [ページ](#page-26-0)
- ●「Relay Server [ステイトマネージャーのコマンドラインの構文」](#page-28-0)23 [ページ](#page-28-0)
- ●[「ファイル非表示ユーティリティ](#page-44-0) (dbfhide)」39 [ページ](#page-44-0)

### 同時接続

#### **Relay Server** のバージョン

これは、Apache Web サーバー上の Relay Server 12.0.x のみに適用されます。これは、Apache Web サーバー上の Relay Server 11.0.x には適用されません。Relay Server 11.0.x については、次を参照 してください。

Apache Web サーバーは、最大クライアントディレクティブを使用した同時接続 (同時要求) を制 御します。デフォルトでは、最大クライアントディレクティブは、256 に設定されます。Apache Web サーバーで 256 を超えるの同時接続が確立された場合は、通常受信バックログディレク ティブに基づき 256 の制限を越える接続がキューイングされます。デフォルトでは、受信バック ログディレクティブは 511 に設定されています。

256 を超える同時接続を処理する Apache Web サーバーでは、最大クライアントディレクティブ が *httpd.conf* ファイルに設定される必要があります。最大クライアントディレクティブが増えた 場合、サーバー制限ディレクティブも変更して、Web サーバーの Apache プロセスの数を増やす 必要があります。

Relay Server 12.0.x は、Relay Server が使用するセマフォを管理するためにセマフォマネージャー を組み込んでいます。その結果、最大クライアントとサーバー制限ディレクティブを変更する場 合にシステムの「セマフォセット」を増やす必要がありません。

同時接続の数を増やすには、*httpd.conf* に次の行を追加します。

ServerLimit 1000 MaxClient 1000

ビジー状態の Web サーバー内で調整できる他の Apache ディレクティブには次のものがありま す。

**MaxSpareServers MinSpareServers StartServers** 

# <span id="page-26-0"></span>**Relay Server** ステイトマネージャー

Relay Server ステイトマネージャーは、クライアント要求と Outbound Enabler セッションを通じ て Relay Server のステータス情報を保持するプロセスです。ステイトマネージャーは、Relay Server によって使用されるログファイルを管理する役割も持っています。ステイトマネー ジャーは、Relay Server によって自動的に起動することも、サービスとして起動することもでき ます。

デフォルトのログファイル名は、*ias\_relay\_server\_host.log* です。Windows では、このファイル は、TEMP 環境変数によって指定されたディレクトリにあります。Linux では、このファイルは TMP、TEMP、または TMPDIR 環境変数によって指定されたディレクトリにあります。これらの 環境変数がいずれも設定されていない場合は、*/tmp* ディレクトリにログファイルが作成されま す。

#### 注意

Apache ユーザープロセスには、指定された *tmp* ディレクトリへの書き込みパーミッションが必 要です。

通常のシャットダウン時に、ステイトマネージャーは、ログファイルを *<yymmdd><nn>.log* とい う形式のファイル名に変更します。*<yymmdd>* はログファイルの名前が変更されたときの日付 を表し、*<nn>* はその日のログファイルの連続するバージョン番号です。

ステイトマネージャーをサービスとして起動することをおすすめします。ステイトマネー ジャーをコマンドラインから手動で起動することはサポートされていません。

ステイトマネージャーを起動するために、Relay Server によって使用されるオプションを指定す ることができます。オプションを変更するには、Relay Server 設定ファイルのオプションセク ションで 「start」 プロパティを設定します。次に例を示します。

#### [options] start = "rshost -o c:¥temp¥myrshost.log"

オプションの前に、Relay Server ステイトマネージャーの実行プログラムの名前 (rshost) を指定 してください。

# サービスとしての **Relay Server** ステイトマネージャー

サービスユーティリティ (dbsvc) を使用して、ステイトマネージャーをサービスとして起動でき ます。これには、Relay Server 設定ファイルのオプションセクションで start プロパティを「no」 に設定する必要があります。

サービスユーティリティは、サービスを作成、変更、削除するときに使用されます。使用法の詳 細については、オプションを指定しないで *dbsvc* を実行してください。

#### <span id="page-27-0"></span>**Windows** で自動起動するステイトマネージャーサービス **RelayServer** を設定する場合

dbsvc -as -s auto -t rshost -w RelayServer "%SQLANY12%¥RelayServer¥IIS¥BinXX¥Server ¥rshost.exe" -q -qc -f "%SQLANY12%¥RelayServer¥IIS¥BinXX¥Server¥rs.config" -o "c:¥temp ¥ias\_relay\_server.log"

#### **UNIX** で自動起動するステイトマネージャーサービス **RelayServer** を設定する場合

dbsvc -y -a <apache-user> -t rshost -w RelayServer -q -qc -f /<your-director>/rs.config -os 100K ot /tmp/rs.log

#### 備考

dbsvc の構文は、Windows と UNIX では異なります。UNIX では、実行ファイルのフルパスを -w スイッチ引数の後にある最初のパラメーターとして指定しません。

フルパスのみを使用します。

UNIX では、Apache ユーザーのプロセスをステイトマネージャーの共有メモリに付加できるよう にし、共有メモリへの読み込みと書き込みを実行できるようにするために、(可能な場合は同じ) ユーザーアカウントを使用します。

#### サービスを開始する場合

dbsvc.exe -u rs

サービスを停止する場合

dbsvc.exe -x rs

#### サービスをアンインストールする場合

dbsvc.exe -d rs

参照

●[「オプションセクション」](#page-35-0)30 [ページ](#page-35-0)

### **Relay Server** ステイトマネージャーの自動起動

最初の Outbound Enabler が Relay Server に接続すると、ステイトマネージャープロセスが自動的 に開始されます。Relay Server 設定ファイルのオプションセクションで、start プロパティが指定 されていないか、このプロパティが明示的に auto と指定されている場合、これがデフォルトの 動作です。デフォルトのログファイルのロケーションは、*%temp%¥ias\_relay\_server\_host.log* で す。

# カスタマーイズオプションを指定した **Relay Server** ス テイトマネージャーの自動起動

自動起動が必要で、冗長性レベルやログファイルロケーションなど一部のデフォルト動作を上書 きしたい場合は、Relay Server 設定ファイルのオプションセクションの start プロパティで、ステ <span id="page-28-0"></span>イトマネージャーのコマンドラインを明示的に指定することができます。この場合、-f オプショ ンは使用できません。設定ファイルの名前は *rs.config* にして、サーバー拡張機能と同じディレク トリに配置する必要があります。

#### 注意

IIS を使用している場合は、wwwroot ディレクトリの下にログファイルロケーションを指定しな いでください。Microsoft IIS では、ワーカープロセスがパブリッシュされたツリーの下にファイ ルを作成することを許可していません。

#### 参照

- ●[「オプションセクション」](#page-35-0)30 [ページ](#page-35-0)
- 「Relay Server ステイトマネージャーのコマンドラインの構文」23 ページ

# **Relay Server** ステイトマネージャーのコマンドライン の構文

**rshost** [*option*]+

#### パラメーター

オプション ステイトマネージャーを設定するために使用できるオプションは次のとおりです。 これらはすべて省略可能です。

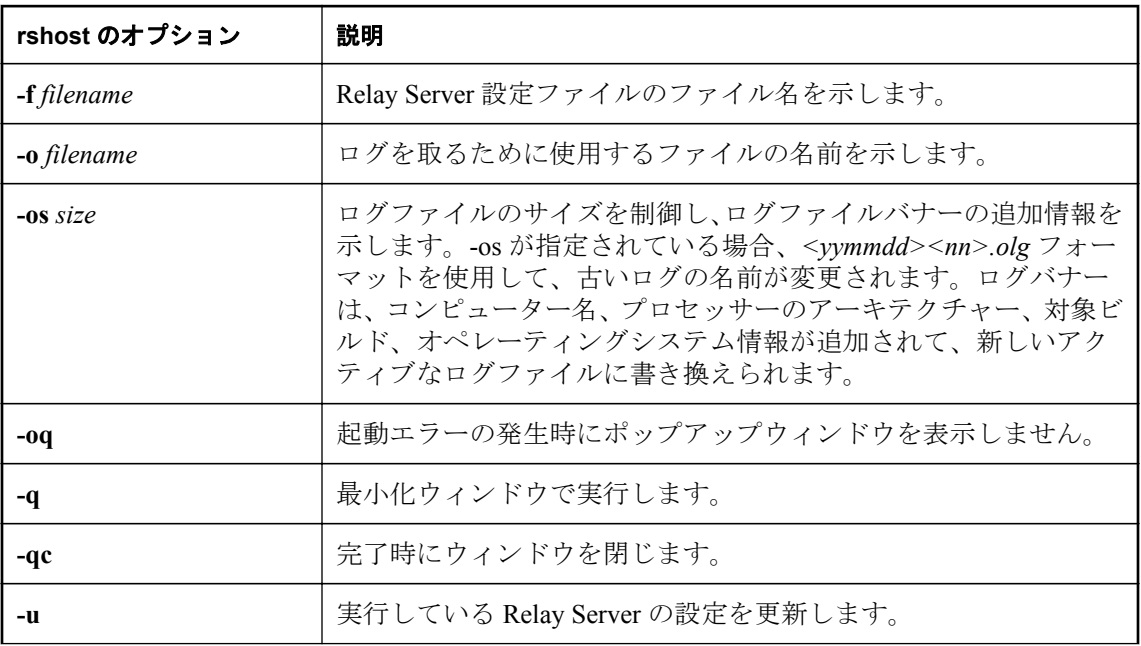

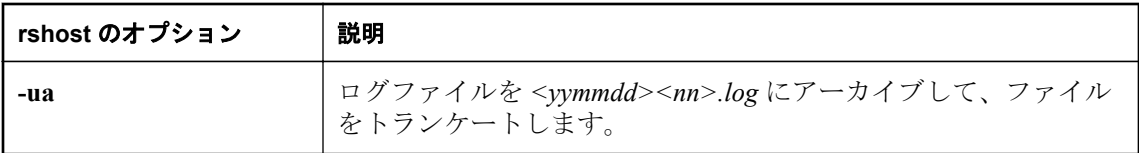

# <span id="page-30-0"></span>**Relay Server** 設定ファイル

Relay Server 設定ファイルは、Relay Server ファームと、Relay Server ファームに接続するバック エンドサーバーファームの両方を定義するために使用します。Relay Server 設定ファイルは、次 のセクションに分かれています。

- Relay Server セクション
- バックエンドファームセクション
- バックエンドサーバーセクション
- オプションセクション

各セクションは、セクションタグで始まります。セクションタグは、セクション名を識別する キーワードを角カッコで囲んだ形式になっています。たとえば [relay\_server] は、Relay Server セ クションの始まりを示します。

セクションタグの後には、定義されているセクションに関連するさまざまなプロパティを定義す る多くの行が続きます。プロパティは、等号の左側にプロパティ名、等号の右側にその値を指定 することによって定義されます。たとえば、property name = value。どのセクション名およびプ ロパティ名も、大文字と小文字が区別されません。コメントは、行の先頭のシャープ記号 (#) 文 字によって示されます。

設定ファイルには、7 ビット ASCII 文字以外を含めることはできません。セクションは任意の順 序で指定できます。

Relay Server 設定ファイルは、Sybase Central の Relay Server プラグインを使用して作成、インポー ト、配備できます。

#### 参照

- 「[Sybase Central](#page-52-0) 用の Relay Server プラグイン」47 [ページ](#page-52-0)
- ●「Relay Server [ファーム設定の更新」](#page-48-0)43 [ページ](#page-48-0)

# **Relay Server** セクション

Relay Server セクションは、1 つの Relay Server を定義するために使用されるため、ファーム内 の Relay Server ごとに Relay Server セクションが必要です。このセクションは、relay\_server キー ワードによって識別されます。

#### **Relay Server** セクションのプロパティ

Relay Server セクションでは、次のプロパティを指定できます。

- **enable** Relay Server ファームにこの Relay Server を含めるかどうかを指定します。可能な 値は、次のとおりです。
	- **Yes** Relay Server ファームにこの Relay Server を含めることを示します。
	- **No** Relay Server ファームにこの Relay Server を含めないことを示します。

<span id="page-31-0"></span>デフォルトは Yes です。このプロパティは省略可能です。

- **host** Outbound Enabler が Relay Server への直接接続を行うために使用するホスト名または IP アドレス。
- http port Outbound Enabler が Relay Server への直接接続を行うために使用する HTTP ポー ト。値 「0」 または 「off」 を指定すると、HTTP 接続が無効になります。デフォルトでは、 このプロパティは有効であり、80 に設定されています。
	- **0** または **off** Outbound Enabler からの HTTP アクセスを無効にします。
	- **1** ~ **65535** 指定されたポートでの HTTP アクセスを有効にします。
- **https\_port** Outbound Enabler が Relay Server への直接接続を行うために使用する HTTPS ポート。値 「0」 または 「off」 を指定すると、HTTPS 接続が無効になります。デフォルト では、このプロパティは有効であり、443 に設定されています。
	- 0 または off Outbound Enabler からの HTTPS アクセスを無効にします。
	- **1** ~ **65535** 指定されたポートでの HTTPS アクセスを有効にします。
- **description** カスタム説明を最大 2048 文字で入力します。このプロパティは省略可能で す。

# バックエンドファームセクション

バックエンドファームセクションは、バックエンドサーバーファームのプロパティを指定しま す。バックエンドサーバーファームは、同種のバックエンドサーバーで構成されるグループで す。Relay Server ファームを通じて要求を行うクライアントは、対象とするバックエンドサー バーファームを指定する必要があります。バックエンドサーバーファームごとに、1 つのバック エンドファームセクションがあります。

このセクションは、backend\_farm キーワードによって識別されます。

#### バックエンドファームセクションのプロパティ

バックエンドファームセクションでは、次のプロパティを指定できます。

- **active\_cookie** クライアント/サーバーの結び付きを維持するために cookie を設定するか どうかを指定します。
	- **yes** これがデフォルト設定です。クライアント/サーバーセッションの結び付きを維 持するために、Relay Server では標準の HTTP set-cookie コマンドの応答に独自の cookie 名 が注入されます。
	- **no** アクティブな cookie は設定されません。バックエンドファームでセッションレスの ブラウザアプリケーションを実行している場合は、このオプションを使用します。たとえ ば、バックエンドファームでセッションレスの SQL Anywhere Web サービスを提供してい る場合などがこれに該当します。

最適な結果を得るには、このコントロールを次のように設定します。

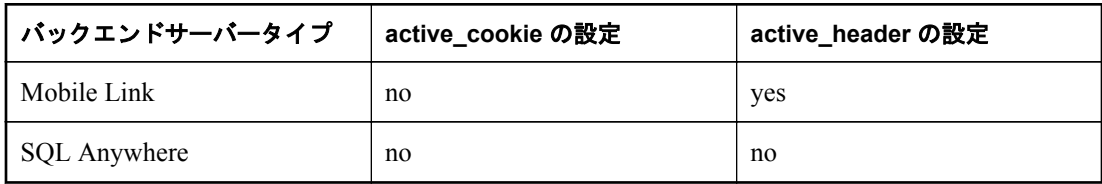

Mobile Link サーバーバックエンドの場合、active\_cookie と active\_header の両方を yes にしま す。ただし、両方を yes に設定すると、セッション中のすべての HTTP 要求/応答でセッショ ン情報が冗長する可能性があります。送信中の累積バイト数を節約するため、いずれかの active\_cookie を no に設定できます。選択した設定がすべての場合に動作することを確認す るため、すべてのネットワークシナリオをテストする必要があります。

- **active\_header** クライアント/サーバーの結び付きを維持するためにヘッダーを設定する かどうかを指定します。
	- **yes** これがデフォルト設定です。クライアント/サーバーセッションの結び付きを維 持するために、Relay Server では、仲介者によって active\_cookie が改ざんされた場合に備 えて、応答に独自のヘッダーが注入されます。
	- **no** 独自のヘッダーは使用されません。バックエンドファームでブラウザアプリケー ションのみを実行している場合や、バックエンドファームのすべてのクライアントで active cookie が正しく機能している場合は、トラフィックボリューム削減のためにこのオ プションを設定します。
- **backend security** バックエンドサーバーファーム内の Outbound Enabler が Relay Server ファームに接続するのに必要なセキュリティレベルを指定します。値は次のいずれかです。
	- **on** バックエンドファームからのすべての接続を、HTTPS を使用して行う必要があるこ とを示します。
	- **off** バックエンドファームからのすべての接続を、HTTP を使用して行う必要があるこ とを示します。

このプロパティは省略可能です。値が指定されていない場合、HTTP、HTTPS のどちらを使 用しても接続できます。

- **D client securitv** バックエンドサーバーファームがクライアントに要求するセキュリティレ ベルを指定します。値は次のいずれかです。
	- **on** クライアントが HTTPS を使用して接続する必要があることを示します。
	- **off** クライアントが HTTP を使用して接続する必要があることを示します。

このプロパティは省略可能です。値が指定されていない場合、クライアントは HTTP、HTTPS のどちらを使用しても接続できます。

● **description** カスタム説明を最大 2048 文字で入力します。このプロパティは省略可能で す。

- **enable** このバックエンドサーバーファームからの接続を許可するかどうかを指定します。 可能な値は、次のとおりです。
	- **Yes** このバックエンドサーバーファームからの接続を許可します。
	- **No** このバックエンドサーバーファームからの接続を禁止します。

デフォルトは Yes です。このプロパティは省略可能です。

- **id** バックエンドサーバーファームに割り当てる最大 2048 文字の名前。
- forward\_x509\_identity SAP NetWeaver Gateway は、信頼できる仲介者を通じて転送する X. 509 証明書など、クライアントを認証するいくつかの手段を提供します。このプロパティを yes に設定すると、Relay Server は信頼できるフォワーダーから転送されたクライアント ID 情 報を抽出し、HTTP ヘッダーを使用してこれを SAP NetWeaver Gateway または Web Dispatcher に転送できます。デフォルト設定は no です。
- forwarder certificate issue SAP 仲介者のチェーンが存在する場合、クライアント ID ヘッ ダーはすでに要求内に存在しているかもしれません。しかし、すべてのクライアントに、フォ ワーダーとして動作するパーミッションが付与されているとは限りません。したがって、デ フォルトの動作は、既存のヘッダーをフォワーダーの ID と置き換えることです。フォワー ダーとして他のクライアント ID を転送するパーミッションを付与するときには、 **forwarder\_certificate\_issuer**=**<match-string>** と **forwarder\_certificate\_subject**=**<match-string>** を設定します。ここで、**<match-string>** は、証明書内の対応する複合名の直列化された形式 に対してチェックを行います。任意の文字と一致させるには '?'、任意の文字列と一致させる には \*' が使用できます。'?'、'\*'、または \ を文字どおり一致させる必要がある場合には、そ

例:

forwarder certificate issuer = 'CN = quicksigner,  $OU =$  security department,  $O =$  my org, L = my  $city, S = my state, C = my country'$ 

● **forwarder\_certificate\_subject** SAP 仲介者のチェーンが存在する場合、 クライアント ID ヘッダーはすでに要求内に存在しているかもしれません。しかし、すべてのクライアントに、 フォワーダーとして動作するパーミッションが付与されているとは限りません。したがっ て、デフォルトの動作は、既存のヘッダーをフォワーダーの ID と置き換えることです。フォ ワーダーとして他のクライアント ID を転送するパーミッションを付与するときには、

**forwarder** certificate issuer= $\leq$ match-string>  $\geq$  forwarder certificate subject= $\leq$ match-string> を設定します。ここで、**<match-string>** は、証明書内の対応する複合名の直列化された形式 に対してチェックを行います。任意の文字と一致させるには ?'、任意の文字列と一致させる には \*\* が使用できます。'?'、'\*'、または \ を文字どおり一致させる必要がある場合には、そ れらの先頭エスケープ文字として ¥ を使用します。

例:

forwarder\_certificate\_subject =  $'CN = mySapWD??my.com$ ,  $OU = Sybase$ ,  $O = SAP$ , \*'

**● verbosity** verbosity は次のレベルに設定できます。

れらの先頭エスケープ文字として ¥' を使用します。

○ **0** エラーのみをログに取ります。配備には、このログレベルを使用してください。これ はデフォルトです。

- <span id="page-34-0"></span>○ **1** 要求レベルロギング。すべての HTTP 要求がログファイルに書き込まれます。
- **2** 要求レベルロギング。HTTP 要求のより詳細な表示を提供します。
- **3** 以上 詳細ロギング。主に、技術サポートのために使用されます。

エラーは指定されたログレベルに関係なく表示され、警告はログレベルが 0 よりも大きい場 合にのみ表示されます。

### バックエンドサーバーセクション

バックエンドサーバーセクションは、バックエンドサーバー接続を定義します。このセクション は、Outbound Enabler がバックエンドサーバーに代わって Relay Server ファームに接続するとき に使用する情報を指定します。Relay Server ファームに接続する Outbound Enabler ごとに、1 つの バックエンドサーバーセクションがあります。バックエンドサーバーセクションは、バックエン ドサーバーをバックエンドサーバーファームに割り当てることも行います。

次のバックエンドサーバーは、Relay Server とともに使用できます。

- ●Afaria
- ●Mobile Office
- ●Mobile Link
- ●Mobile Office
- ●SOL Anywhere
- ●Unwired Server
- ●Sybase Unwired Platform

#### 注意

どのバックエンドサーバーがサポートされているかの情報については、ライセンス契約または 「プラットフォーム別 SQL Anywhere コンポーネント」ページを参照してください。 [http://](http://www.ianywhere.jp/tech/1061806-os_components.html) [www.ianywhere.jp/tech/1061806-os\\_components.html](http://www.ianywhere.jp/tech/1061806-os_components.html) を参照してください。

このセクションは、backend server キーワードによって識別されます。

#### バックエンドサーバーセクションのプロパティ

バックエンドサーバーセクションでは、次のプロパティを指定できます。

- **description** カスタム説明を最大 2048 文字で入力します。このプロパティは省略可能で す。
- enable このバックエンドサーバーからの接続を許可するかどうかを指定します。可能な 値は、次のとおりです。

<span id="page-35-0"></span>○ **Yes** このバックエンドサーバーからの接続を許可します。

○ **No** このバックエンドサーバーからの接続を禁止します。

デフォルトは Yes です。このプロパティは省略可能です。

- **farm** このバックエンドサーバーが属するバックエンドサーバーファームの名前。
- **id** バックエンドサーバー接続に割り当てる最大 2048 文字の名前。
- **MAC** Outbound Enabler が Relay Server と通信するために使用するネットワークアダプター の MAC アドレス。アドレスは、IEEE 802 MAC-48 フォーマットを使用して指定します。正 しいフォーマットの MAC アドレスを取得するには、Mobile Link Relay Server Outbound Enabler のコンソールまたはログを確認します。このプロパティは省略可能です。指定しな い場合、MAC アドレスのチェックは行われません。
- token Relay Server がバックエンドサーバー接続を認証するために使用する、最大 2048 文 字のセキュリティトークン。このプロパティは省略可能です。

**● verbosity** verbosity は次のレベルに設定できます。

- **0** エラーのみをログに取ります。配備には、このログレベルを使用してください。これ はデフォルトです。
- **1** 要求レベルロギング。すべての HTTP 要求がログファイルに書き込まれます。
- **2** 要求レベルロギング。HTTP 要求のより詳細な表示を提供します。
- 3以上 詳細ロギング。主に、技術サポートのために使用されます。

エラーは指定されたログレベルに関係なく表示され、警告はログレベルが 0 よりも大きい場 合にのみ表示されます。

# オプションセクション

オプションセクションは、ファーム内の各 Relay Server に適用するプロパティを指定します。オ プションセクションは 1 つのみ使用できます。

このセクションは、options キーワードによって識別されます。

#### オプションセクションのプロパティ

オプションセクションでは、次のプロパティを指定できます。

- **start** ステイトマネージャーを起動する方法。値は次のいずれかです。
	- **auto** ステイトマネージャーは、ステイトマネージャーのコマンドラインのデフォルト を使用して自動的に起動されます。
	- **no** ステイトマネージャーは、Windows サービスとして外部で起動されます。

<span id="page-36-0"></span>○ **full path** ステイトマネージャーの実行プログラム (*rshost*) へのフルパスを指定します。

デフォルトは auto です。このプロパティは省略可能です。

- **shared\_mem** Relay Server がステータスの追跡機能に使用する共有メモリの最大量を指定 します。デフォルトは 10 メガバイトです。このプロパティは省略可能です。
- **verbosity** verbosity は次のレベルに設定できます。
	- **0** エラーのみをログに取ります。配備には、このログレベルを使用してください。これ はデフォルトです。
	- **1** 要求レベルロギング。すべての HTTP 要求がログファイルに書き込まれます。
	- **2** 要求レベルロギング。HTTP 要求のより詳細な表示を提供します。
	- 3 以上 詳細ロギング。主に、技術サポートのために使用されます。

エラーは指定されたログレベルに関係なく表示され、警告はログレベルが 0 よりも大きい場 合にのみ表示されます。

### **Relay Server** 設定ファイルのフォーマット

Relay Server 設定ファイルの基本的なフォーマットは、次のとおりです。

```
#
# Options
#
[options]
# List of Relay Server properties that apply to all Relay Servers
option = value
#
# Define a Relay Server section, one for each
# Relay Server in the Relay Server farm
#
[relay_server]
# List of properties for the Relay Server
property = value
#
# Define a backend server farm section, one for each back-end
# server farm
#
[backend_farm]
# List of properties for a back-end server farm
property = value#
# Define a backend server section, one for each
# Outbound Enabler connecting to the Relay Server farm
#
[backend_server]
# List of properties for the back-end server connection
property = value
```
# <span id="page-38-0"></span>**Outbound Enabler**

Outbound Enabler は、バックエンドサーバーと同じコンピューター上で実行されます。その目的 は、次のとおりです。

- 企業 LAN 内で稼働しているコンピューターから DMZ 内で実行されている Relay Server ファームへのアウトバウンド接続を開く。
- Relay Server から受信したクライアント要求をバックエンドサーバーに転送し、バックエンド サーバーからの応答を Relay Server 経由でクライアントに転送する。

Outbound Enabler は、起動されると、ファーム内で実行されている Relay Server のリストを取得 するための HTTP 要求を行います。これは、Relay Server の Web サーバー拡張機能コンポーネン トにマッピングするサーバー URL を使用して行われます。サーバー URL は、Relay Server に直 接マッピングすることも、負荷分散装置にマッピングすることもできます。サーバー URL が負 荷分散装置にマッピングされている場合、負荷分散装置は、要求をファーム内で実行されてい る Relay Server の 1 つに転送します。Outbound Enabler からの要求を受信した Relay Server は、 ファーム内のすべての Relay Server の接続情報を返します。次に、Outbound Enabler は、返され た各 Relay Server へのアウトバウンド接続 (チャネルと呼ばれます) を 2 つ作成します。1 つは 上りチャネルと呼ばれ、基本的に応答の長さが無限である HTTP 要求を使用して作成されます。 応答は、Relay Server から Outbound Enabler へのクライアント要求から構成される連続的なスト リームです。2 つ目のチャネルは下りチャネルと呼ばれ、基本的にコンテンツの長さが無限であ る HTTP 要求を使用して作成されます。要求は、クライアント要求に対するサーバー応答の連続 的なストリームから構成されます。

Outbound Enabler は、接続している Relay Server のいずれかから上りチャネルでクライアント要 求を受信すると、それを Outbound Enabler が処理しているバックエンドサーバーに転送します。 応答は、バックエンドサーバーから受信されると、下りチャネルを使用して対応する要求を受信 した Relay Server に転送されます。

<span id="page-39-0"></span>注意 次のバックエンドサーバーは、Relay Server とともに使用できます。 ●Afaria ●Mobile Office ●Mobile Link ●Mobile Office ●SQL Anywhere ●Unwired Server ●Sybase Unwired Platform どのバックエンドサーバーがサポートされているかの情報については、ライセンス契約または 「プラットフォーム別 SQL Anywhere コンポーネント」ページを参照してください。 [http://](http://www.ianywhere.jp/tech/1061806-os_components.html) [www.ianywhere.jp/tech/1061806-os\\_components.html](http://www.ianywhere.jp/tech/1061806-os_components.html) を参照してください。

#### **Outbound Enabler** の構文

**rsoe** [ *option* ]+

**rsoe @**{ *filename* | *environment-variable* } ...

#### パラメーター

オプション Outbound Enabler では次のオプションを使用できます。デフォルトのあるオプショ ンは省略可能です。Outbound Enabler は、最低でも、Relay Server (-cr)、ファーム (-f)、およびサー バー (-id) の名前の接続文字列を提供する必要があります。セキュリティトークンが設定されて いる場合は、それも指定する (-t) 必要があります。

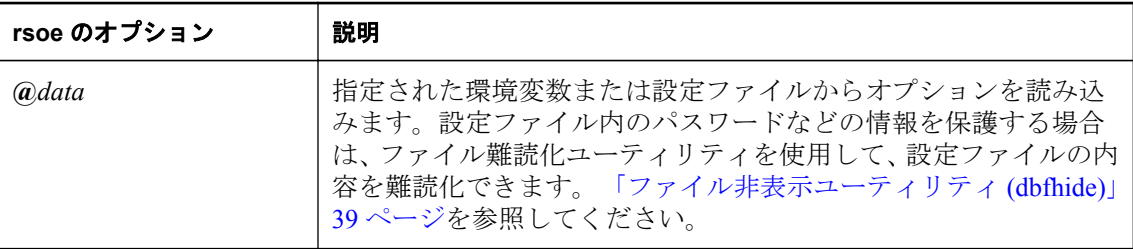

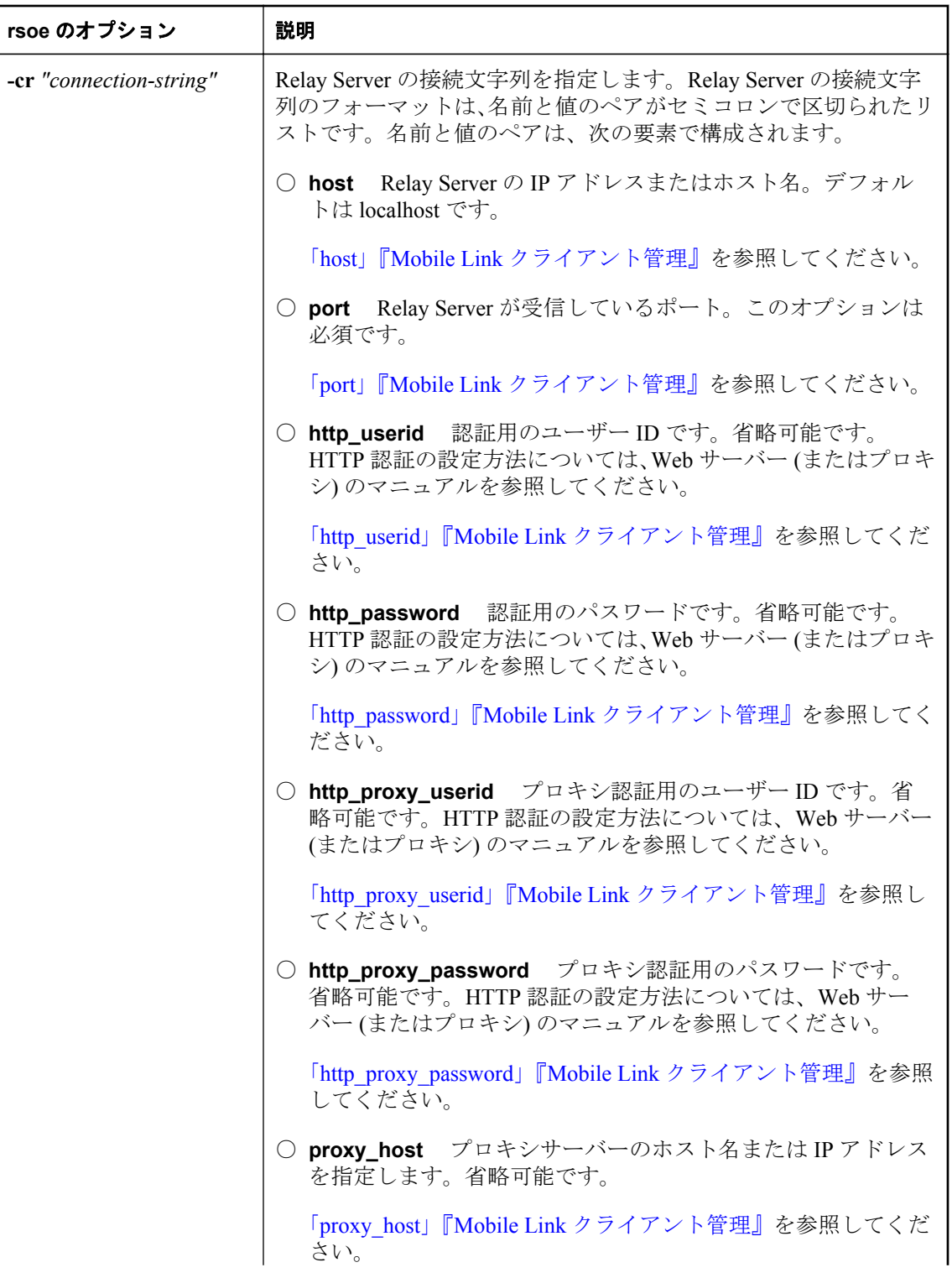

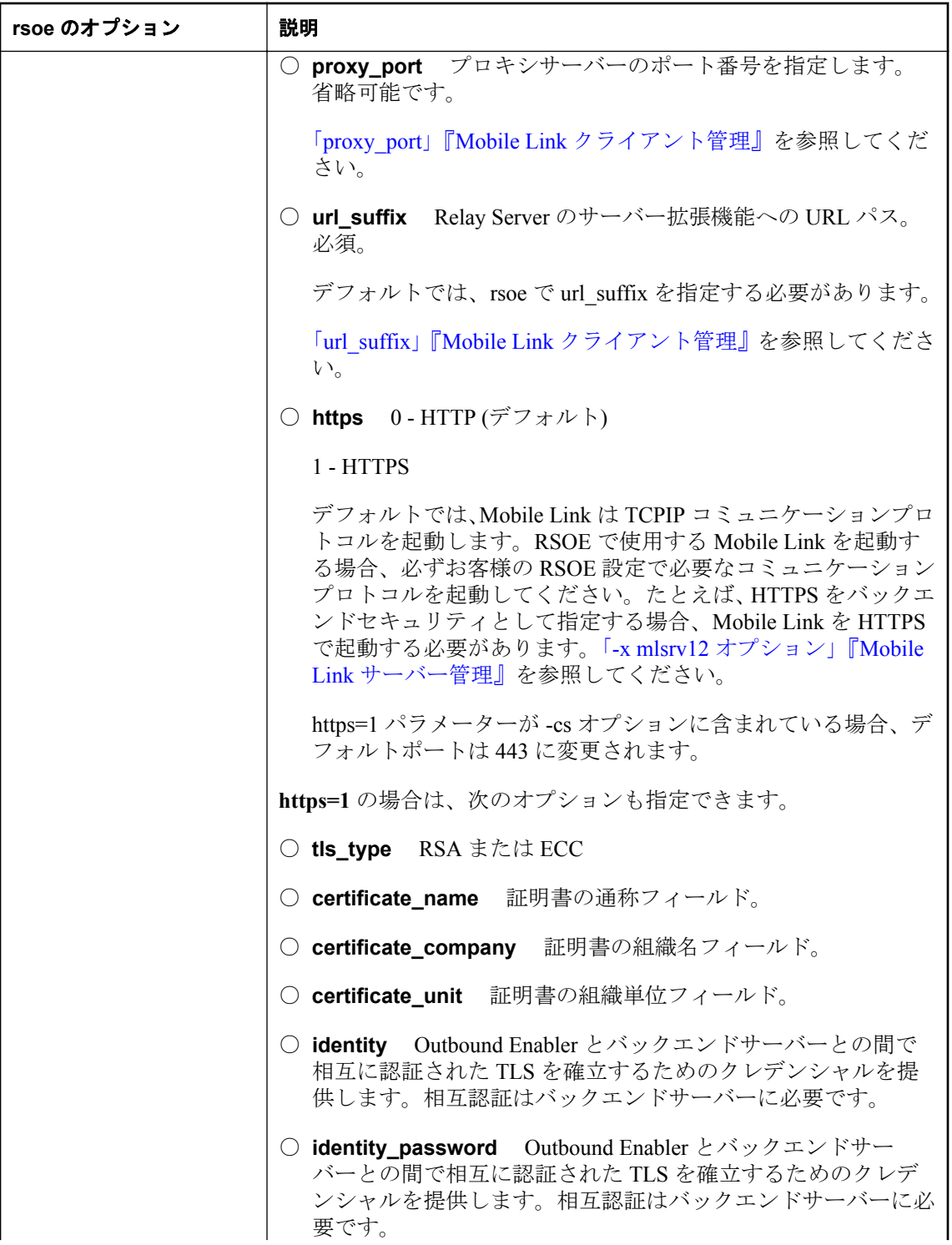

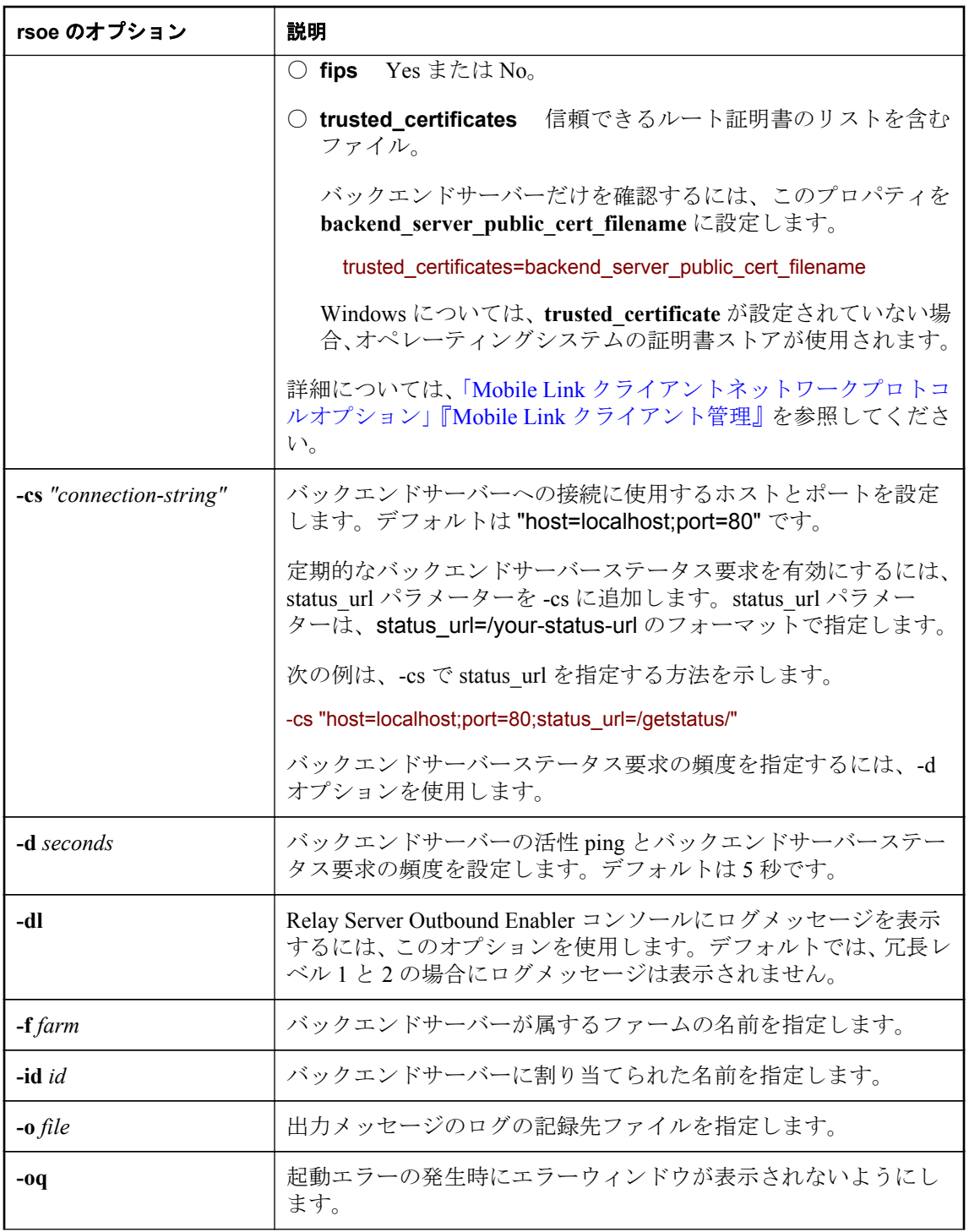

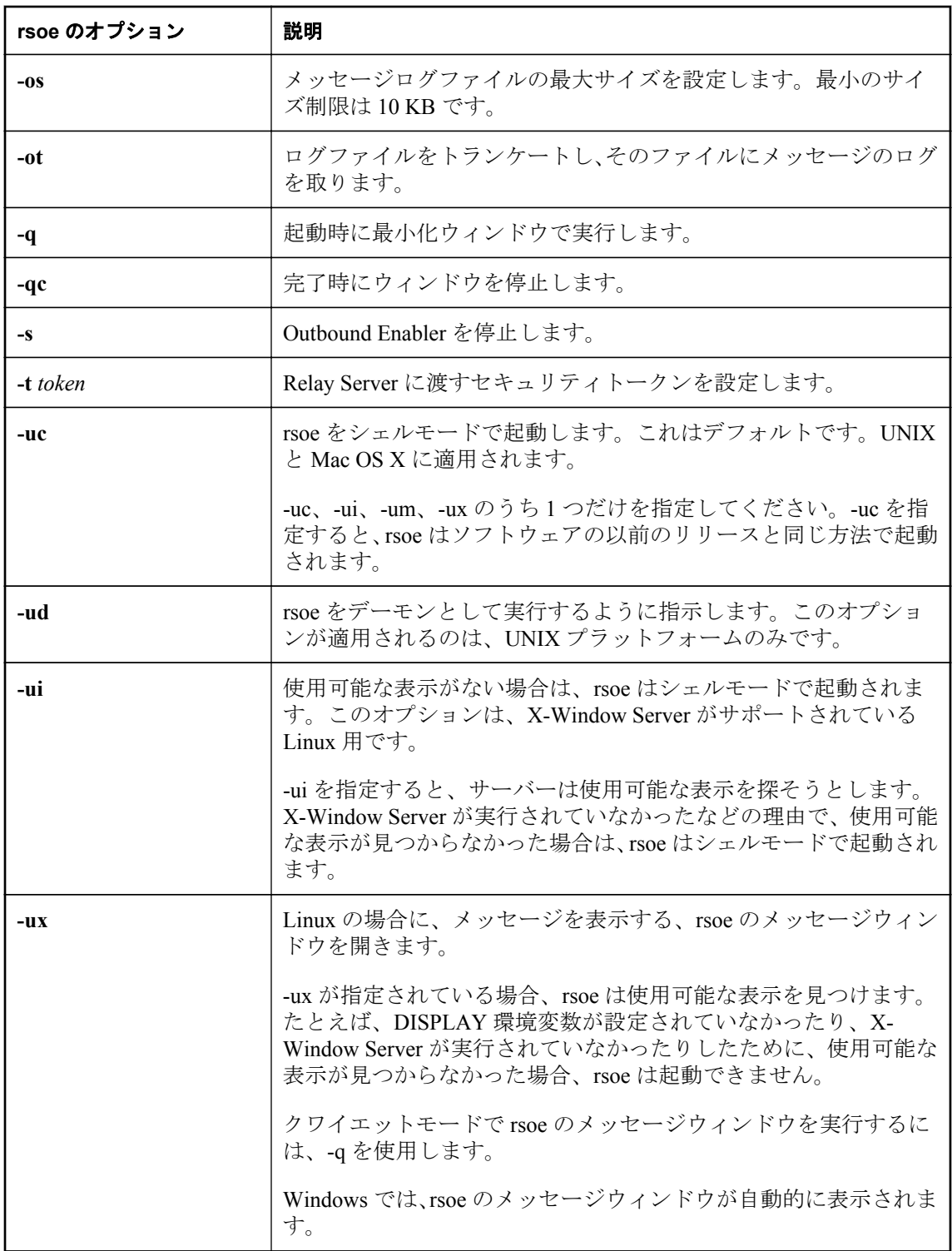

<span id="page-44-0"></span>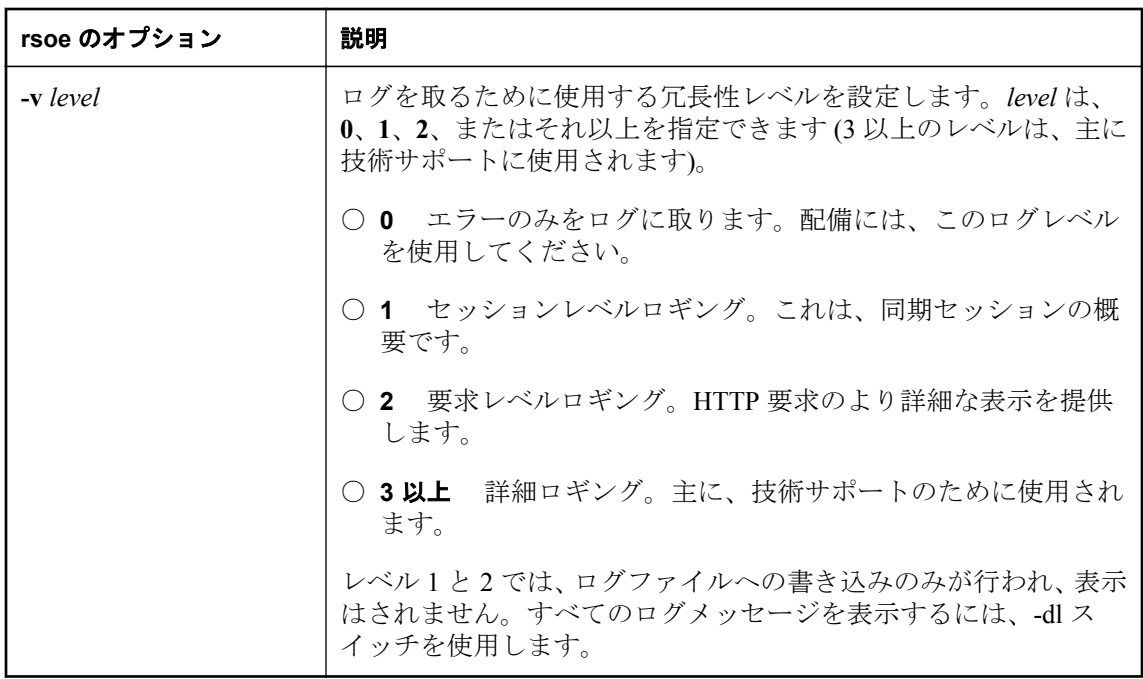

#### ファイル非表示ユーティリティ **(dbfhide)**

ファイル難読化ユーティリティ (dbfhide) は、単純暗号化を使用して、設定ファイルと初期化ファ イルの内容を難読化します。

#### 構文

**dbfhide** *original-configuration-file encrypted-configuration-file*

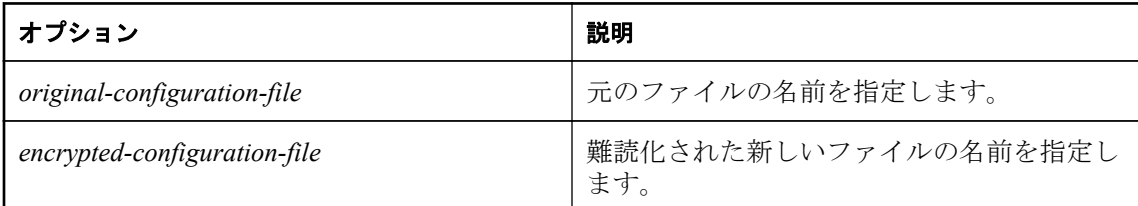

Relay Server と Outbound Enabler は、dbfhide を使用して設定ファイルが難読化されたことを検出 して、処理します。

このユーティリティは、設定ファイルからオプションを読み込む @data パラメーターを受け入れ ません。

#### 統合化 **Outbound Enabler (MobiLink** が対象**)**

mlsrv12 の -x オプションに **oe** プロトコルを使用すると、**rsoe** コマンドで呼び出されたスタンド アロン Outbound Enabler の代わりに統合化 Outbound Enabler を使用できます。統合化 Outbound Enabler の使用には、次の利点があります。

●システムリソース、特にソケットの使用が削減されます。

<span id="page-45-0"></span>●単一の統合化ログファイルが提供されます。統合化 Outbound Enabler から Mobile Link サー バーログに出力される行にプレフィクス **<OE>** が付けられます。

●配備が簡略化されます。

●Outbound Enabler と Mobile Link サーバー間の活性チェックが省略されます。

統合化 Outbound Enabler の使用法の詳細については、「-x mlsrv12 オプション」『Mobile Link サー バー管理』を参照してください。

#### 配備に関する考慮事項

Outbound Enabler を使用しているときは、次の考慮事項に注意してください。

- **サービスとしての Outbound Enabler** サービスユーティリティを使用して、Outbound Enabler をサービスとして設定および管理することもできます。
- **認証** 単純認証やダイジェスト認証は使用できません。*rsoe.exe* は、Web サーバーの種類や オペレーティングシステムにかかわらず、Web サーバーでの単純認証やダイジェスト認証は サポートしていません。

#### 参照

●「サービスとしての Outbound Enabler」40 ページ

# サービスとしての **Outbound Enabler**

サービスユーティリティ (dbsvc) を使用して、Outbound Enabler をサービスとして起動できます。 サービスユーティリティは、サービスを作成、変更、削除するときに使用されます。使用法の詳 細については、オプションを指定しないで *dbsvc* を実行してください。

#### **Windows** で自動起動する **RSOE** サービス **oes (Outbound Enabler** サービス**)** を設定する場合

dbsvc -as -s auto -t rsoe -w oes "%SQLANY12%¥BinXX¥rsoe.exe" -cr "host=relayserver.sybase.com;port=80 " -cs "host=localhost;port=80 " -f FarmName -id ServerName t token

#### **UNIX** で自動起動する **RSOE** サービス **oes (Outbound Enabler** サービス**)** を設定する場合

dbsvc -y -a <some-user-account> -t rsoe -w oes @/<full-dir-path>/oe.config

#### 備考

dbsvc の構文は、Windows と UNIX では異なります。UNIX では、実行ファイルのフルパスを -w スイッチ引数の後にある最初のパラメーターとして指定しません。

フルパスのみを使用します。

UNIX では、Outbound Enabler パラメーターをコマンドラインでのみ指定します。コマンドライ ンスイッチを setup dbsvc コマンドで使用しないでください。

#### サービスを開始する場合

dbsvc.exe -u oes

#### サービスを停止する場合

dbsvc.exe -x oes

#### サービスをアンインストールする場合

dbsvc.exe -d oes

#### 参照

●「SQL Anywhere Web サービスの高可用性とスケールアウトソリューション」『SQL Anywhere サーバー データベース管理』

# <span id="page-48-0"></span>**Relay Server** ファーム設定の更新

Relay Server ファーム設定は、Relay Server 設定ファイルの内容によって定義されます。Relay Server ファーム内の各 Relay Server は、同じ Relay Server 設定ファイルを共有します。そのため、 Relay Server ファーム設定を更新するときは、ファーム内の Relay Server ごとに Relay Server 設定 ファイルを更新する必要があります。更新には、次の操作が含まれます。

●新しい Relay Server を Relay Server ファームに追加する。

- ●新しいバックエンドサーバーファームを作成して、Relay Server ファームへのアクセスを許可 する。
- ●新しいバックエンドサーバーを既存のバックエンドサーバーファームに追加する。
- ●Relay Server 、バックエンドサーバーファーム、またはバックエンドサーバーのプロパティを 変更する。
- ●オプションを変更する。

Relay Server 設定を更新する 1 つの方法は、すべての Relay Server をシャットダウンし、Relay Server 設定ファイルを更新したバージョンで置き換えて、すべての Relay Server を再起動するこ とです。ただし、Relay Server をシャットダウンして再起動するということは、Relay Server の ユーザーがサービスの中断を被る可能性があります。

Relay Server 設定を更新する際の推奨方法は、Relay Server ファームが稼働している状態でサービ スを中断せずに、Relay Server ステイトマネージャーを使用して設定を更新することです。

Relay Server 設定を更新するには、次のコマンドラインフォーマットを使用して、Relay Server ス テイトマネージャーの新しいインスタンスを起動します。

#### rshost -u -f filename

u オプションは、更新操作を実行することを Relay Server ステイトマネージャーに指示します。 f オプションは、更新された設定が含まれる設定ファイルの名前を指定します。

次に、Relay Server ファーム設定を更新するために必要な手順の概要を示します。

- 1. Relay Server 設定ファイルのマスターコピーに変更を加えます。
- 2. 更新中の Relay Server ファームに属し、Relay Server のインスタンスを実行しているコン ピューターごとに、次の操作を行います。
	- a. 古い設定ファイルを更新した設定ファイルで置き換えます。
	- b. 更新された設定ファイルを使用して Relay Server ステイトマネージャーを実行します。

#### 参照

●「Relay Server [ステイトマネージャー」](#page-26-0)21 [ページ](#page-26-0)

# <span id="page-49-0"></span>**Windows** 上の **Microsoft IIS** 用の **Relay Server** 設定の 更新

時々は Relay Server 設定ファイルを更新して、Relay Server または Relay Server ファームを追加ま たは変更したり、サーバーとファームのプロパティとオプションを変更したりする必要があるか もしれません。

#### 前提条件

既存の Relay Server ファーム用 Relay Server 設定ファイル

#### 内容と備考

次のとおりです。

#### **♦ Windows** 上の **Microsoft IIS** 用の **Relay Server** 設定を更新する。

- 1. 更新中の Relay Server ファームに属するコンピューターごとに、更新した設定ファイルを Relay Server Web サイトのホームディレクトリにある*%SQLANY12%¥RelayServer¥IIS¥BinXX ¥Server* ディレクトリにコピーします。自動起動を使用する場合は、設定ファイルを *rs.config* という名前にしてください。
- 2. *%SQLANY12%¥RelayServer¥IIS¥BinXX¥Server* ディレクトリから、次のコマンドを実行して設 定の更新を適用します。

#### rshost -u -f rs.config

3. 更新中の Relay Server ファーム内のコンピューターごとに、前述の手順を繰り返します。

#### 結果

Relay Server 設定が更新されました。

#### 次の手順

なし

# **Linux** 上の **Apache** 用の **Relay Server** 設定の更新

時々は Relay Server 設定ファイルを更新して、Relay Server または Relay Server ファームを追加ま たは変更したり、サーバーとファームのプロパティとオプションを変更したりする必要があるか もしれません。

#### 前提条件

既存の Relay Server ファーム用 Relay Server 設定ファイル

#### 内容と備考

次のとおりです。

#### **♦ Linux** 上の **Apache** 用の **Relay Server** 設定を更新する。

- 1. 更新した設定ファイルを Apache インストールディレクトリにある */modules* ディレクトリに コピーします。自動起動を使用する場合は、設定ファイルを *rs.config* という名前にしてくだ さい。
- 2. */Apache-install/modules* ディレクトリから、次のコマンドラインを実行して設定の更新を適用 します。

rshost -u -f rs.config

3. 更新中の Relay Server ファーム内のコンピューターごとに、前述の手順を繰り返します。

#### 結果

Relay Server 設定が更新されました。

#### 次の手順

なし

# <span id="page-52-0"></span>**Sybase Central** 用の **Relay Server** プラグイン

Sybase Central 用の Relay Server プラグインには、Relay Server を使用する簡単な方法があります。 Relay Server プラグインを使用すると、次のことを実行できます。

- ●Relay Server 設定ファイルを作成、インポート、配備する。
- ●Relay Server 設定ファイルのプロパティを表示する。
- ●Relay Server、Relay Server ファーム、バックエンドサーバー、バックエンドサーバーファーム を追加する。
- ●Relay Server、Relay Server ファーム、バックエンドサーバー、バックエンドサーバーファーム を表示および編集する。

#### **Relay Server** 設定ファイルの操作 **(Sybase Central)**

Sybase Central を使用して、Relay Server 設定ファイルを操作できます。Sybase Central から、次の 操作を実行できます。

- ●Relay Server 設定ファイルを作成する。
- ●Relay Server 設定ファイルを開く。
- ●Relay Server 設定ファイルをインポートする。
- ●Relay Server 設定ファイルを配備する。
- **♦ Relay Server** 設定ファイルを作成する。
- 1. Sybase Central の **[**フォルダー**]** ビューで、**[Relay Server 12]** を右クリックし、**[**新規**]** » **[**設定 ファイル**]** をクリックします。
- 2. Sybase Central が稼働しているコンピューターで、設定ファイルを保存するディレクトリを参 照します。これは、配備場所と同じではありません。
- 3. **[**ファイル名**]** フィールドに、設定ファイルの名前を入力します。通常は、*rs.config* です。
- 4. **[**保存タイプ**]** フィールドで、*.config* 拡張子が選択されていることを確認します。
- 5. **[**保存**]** をクリックします。必要な Relay Server とバックエンドサーバーを追加できる Relay Server ファームが自動的に作成されます。
- **♦ Relay Server** 設定ファイルを開く。
- 1. Sybase Central の **[**フォルダー**]** ビューで、**[Relay Server 12]** を右クリックし、**[**設定ファイルを 開く**]** をクリックします。
- 2. 設定ファイルがあるディレクトリを参照し、そのファイルをクリックし、**[**開く**]** をクリック します。
- **♦ Relay Server** 設定ファイルをインポートする。
- 1. Sybase Central の **[**フォルダー**]** ビューで、**[Relay Server 12]** を右クリックし、**[**設定ファイルの オープン**]** を選択します。
- 2. 既存の Relay Server の URL を入力します。
- 3. Relay Server に認証が必要な場合は、**[**ユーザー名**]** と **[**パスワード**]** に値を入力し、**[OK]** をク リックします。

注意

HTTPS 通信を必要とする Relay Server の場合は、サーバーのルート証明書を Java キーと証明 書管理ユーティリティに格納しておく必要があります。これには、Java の keytool ユーティリ ティを使用します。通信にルート証明書が必要な場合、Sybase Central は Java キーと証明書管 理ユーティリティにアクセスします。

#### **♦ Relay Server** 設定ファイルを配備する。

- 1. **[**フォルダー**]** ビューで、配備する Relay Server 設定ファイルを右クリックし、**[**展開**]** をクリッ クします。
- 2. Relay Server の URL を入力します。
- 3. Relay Server に認証が必要な場合は、**[**ユーザー名**]** と **[**パスワード**]** に値を入力し、**[OK]** をク リックします。

注意

HTTPS 通信を必要とする Relay Server の場合は、サーバーのルート証明書を Java キーと証明 書管理ユーティリティに格納しておく必要があります。これには、Java の keytool ユーティリ ティを使用します。通信にルート証明書が必要な場合、Sybase Central は Java キーと証明書管 理ユーティリティにアクセスします。

4. **[**サーバーリスト**]** ページに、既存の Relay Server が表示されます。1 つまたは複数の Relay Server に設定ファイルを配備するには、リストからサーバーを選択して、**[**追加**]** をクリック します。

リストから Relay Server を削除するには、サーバーを選択して、**[**削除**]** をクリックします。

#### **Relay Server** と **Relay Server** ファームの管理 **(Sybase Central)**

Sybase Central を使用して、Relay Server と Relay Server ファームを管理できます。Sybase Central から、次の操作を実行できます。

●Relay Server を Relay Server ファームに追加する。

●Relay Server のプロパティを表示または編集する。

●Relay Server ファームのプロパティを表示または編集する。

- **♦ Relay Server** をファームに追加する。
- 1. 操作する設定ファイルの下にある **[**フォルダー**]** ウィンドウ枠で、Relay Server を追加する Relay Server ファームを右クリックし、**[**新規**]** » **[Relay Server]** をクリックします。
- 2. **[**この **Relay Server** を有効にする**]** が選択されていることを確認します。
- 3. 接続先となる **[**ホスト**]** のパス情報を入力します。指定したホストに接続できるかどうかを チェックする場合は、**[ping]** をクリックします。
- 4. 使用する通信プロトコルを選択します。**[HTTP]** または **[HTTPS]** のいずれかです。
- 5. 選択したプロトコルに使用するポートを指定します。
- 6. 必要に応じて、Relay Server の説明を **[**説明**]** フィールドに入力します。
- 7. Relay Server を引き続き追加する場合は **[**適用**]** をクリックし、Relay Server を追加して **[Relay Server** の作成**]** ウィンドウを閉じる場合は **[OK]** をクリックします。

#### **♦ Relay Server** のプロパティを表示または編集する。

- 1. **[**フォルダー**]** ウィンドウ枠で、操作する Relay Server を含む Relay Server ファームをクリック します。そのファームに含まれる Relay Server が、右ウィンドウ枠にリストされます。
- 2. 編集または表示する Relay Server を右クリックし、**[**プロパティ**]** をクリックします。
- 3. 必要に応じて Relay Server のプロパティを変更し、**[**適用**]** または **[OK]** をクリックします。

#### **♦ Relay Server** ファームのプロパティを表示または編集する。

- 1. **[**フォルダー**]** ウィンドウ枠で、操作する Relay Server ファームを右クリックし、**[**プロパ ティ**]** をクリックします。
- 2. 必要に応じて Relay Server ファームのプロパティを変更し、**[**適用**]** または **[OK]** をクリックし ます。

#### バックエンドサーバーとバックエンドサーバーファームの管理

Sybase Central を使用して、バックエンドサーバーとバックエンドサーバーファームを管理でき ます。Sybase Central から、次の操作を実行できます。

- ●バックエンドサーバーファームを作成し、バックエンドサーバーをそれに追加する。
- ●バックエンドサーバーのプロパティを表示または編集する。
- ●バックエンドサーバーファームのプロパティを表示または編集する。

#### **♦** バックエンドサーバーファームを作成する。

- 1. 左ウィンドウ枠で、操作する Relay Server 設定ファイルを右クリックし、**[**新規**]** » **[**バックエ ンドサーバーファーム**]** をクリックします。
- 2. **[**このバックエンドサーバーファームを有効にする**]** が選択されていることを確認します。
- 3. 新しいバックエンドサーバーファームに関連付けられている名前を入力します。
- 4. **[**クライアントセキュリティ**]** で、バックエンドサーバーファームへの接続に使用するクライ アントのプロトコルを選択します。
- 5. **[**バックエンドセキュリティ**]** で、バックエンドサーバーファームへの接続に使用する Relay Server Outbound Enabler (rsoe) のプロトコルを選択します。
- 6. クライアント/サーバーの結び付きについて、使用するサーバータイプを選択します。スタ ンドアロン Outbound Enabler を使用した Mobile Link HTTP サーバー、または埋め込み Outbound Enabler を使用した Mobile Link サーバーの場合、**[Mobile Link]** をクリックします。 一般的な SQL Anywhere Web サービスの場合、**[SQL Anywhere]** をクリックします。サーバー タイプに **[**カスタム**]** をクリックすると、高度なカスタム設定を使用できます。**[**カスタム**]** サーバータイプを選択すると、次の結び付き設定を完全に制御できます。
	- a. Relay Server で標準の HTTP set-cookie コマンドを使用してクライアント/サーバーの結 び付きを維持する場合は、**[**アクティブな **cookie]** オプションをオンにします。
	- b. Relay Server で独自のヘッダーを使用してクライアント/サーバーの結び付きを維持す る場合は、**[**アクティブなヘッダー**]** オプションをオンにします。
- 7. 必要に応じて、バックエンドサーバーファームの説明を **[**説明**]** フィールドに入力します。
- 8. バックエンドサーバーファームを引き続き追加する場合は **[**適用**]** をクリックし、バックエン ドサーバーファームを追加して **[**バックエンドサーバーファームの作成**]** ウィンドウを閉じ る場合は **[OK]** をクリックします。

#### **♦** バックエンドサーバーファームのプロパティを表示または編集する。

- 1. **[**フォルダー**]** ウィンドウ枠で、操作するバックエンドサーバーファームを右クリックし、**[**プ ロパティ**]** をクリックします。
- 2. 必要に応じてバックエンドサーバーファームのプロパティを変更し、**[**適用**]** または **[OK]** を クリックします。
- **♦** サーバーをバックエンドサーバーファームへ追加する。
- 1. **[**フォルダー**]** ウィンドウ枠で、操作するバックエンドサーバーファームを右クリックし、**[**新 規**]** » **[**バックエンドサーバー**]** をクリックします。
- 2. **[**このバックエンドサーバーを有効にする**]** が選択されていることを確認します。
- 3. 新しいバックエンドサーバーファームに関連付けられている名前を入力します。
- 4. MAC アドレスチェックを強制的に行うには、**[MAC** アドレスの強制チェック**]** チェックボッ クスをクリックします。
- 5. MAC アドレスチェックを選択した場合は、IEEE 802 MAC-48 フォーマットを使用して RSOE の MAC アドレスを入力します。正しいフォーマットの MAC アドレスを取得するには、 Mobile Link Relay Server Outbound Enabler のコンソールまたはログを確認します。バックエ ンドサーバーマシン上で複数のアダプターが現在アクティブである場合は、感嘆符 (!) で区切 られた複数の MAC アドレスが、Outbound Enabler によってレポートされます。Relay Server

でチェックする対象として、最も永続的な MAC アドレスを選択します。Windows 上で ipconfig /all コマンドを実行すると、ネットワークアダプターとそれに関連付けられた MAC アドレスの詳細なリストが表示されます。

- 6. Relay Server で使用されるセキュリティトークンを指定して、バックエンドサーバー接続を認 証します。最大 2048 文字まで使用できます。
- 7. 必要に応じて、バックエンドサーバーの説明を **[**説明**]** フィールドに入力します。
- 8. バックエンドサーバーを引き続き追加する場合は **[**適用**]** をクリックし、バックエンドサー バーを追加して **[**バックエンドサーバーの作成**]** ウィンドウを閉じる場合は **[OK]** をクリック します。

#### **♦** バックエンドサーバーのプロパティを表示または編集する。

- 1. **[**フォルダー**]** ウィンドウ枠で、操作するバックエンドサーバーを含むバックエンドサーバー ファームをクリックします。そのファームに含まれるバックエンドサーバーが、右ウィンド ウ枠にリストされます。
- 2. 編集または表示するバックエンドサーバーを右クリックし、**[**プロパティ**]** をクリックします。
- 3. 必要に応じてバックエンドサーバーのプロパティを変更し、**[**適用**]** または **[OK]** をクリック します。

# <span id="page-58-0"></span>**Sybase** ホストのリレーサービス

Sybase ホストのリレーサービスは、Sybase をホストとする Relay Server のファームです。Mobile Link データ同期を使用するモバイルアプリケーションの開発を容易にすること、また特に公共 無線ネットワークを使用してデータを送信する場合に開発者による評価プロセスを簡素化する ことを目的としています。特に、何かをインストールしたり企業ファイアウォールに穴を開けた りするように IT 部門に依頼する必要はありません。Mobile Link とホスティングサービスの間 の通信はすべて、Mobile Link 側で開始されたアウトバウンド接続を介した HTTP(S) を使用して 行われます。

Sybase ホストのリレーサービスは、運用環境への配備を目的としていません。運用アプリケー ションを配備する前に、自社のインフラストラクチャに Relay Server をインストールしておく必 要があります。

### **Sybase** ホストのリレーサービスの使用

#### **♦ Sybase** ホストのリレーサービスのサブスクライブ

Sybase ホストのリレーサービスを使用するには、先にサブスクライブする必要があります。

- 1. 次の URL に移動してください。<http://relayserver.sybase.com/account> これにより、Sybase ホス トのリレーサービスのホームページが開きます。
- 2. **[Register]** をクリックしてアカウントを作成します。
- 3. **[Subscription ID]** と **[Password]** を指定し、自分および組織の連絡先情報を入力し、**[Hosted Relay Service Terms of Service]** に同意するように求められます。[Subscription ID] には組織 でユニークな ID を選択してください。**[Submit]** をクリックします。

登録に成功したら、登録確認の電子メールが送られてきます。

#### **♦ Sybase** ホストのリレーサービスへのログイン

- 1. **[Log In]** をクリックして新しく作成したアカウントにログインします。
- 2. 登録処理中に入力した **[Subscription ID]** と **[Password]** を入力します。ログインすると、 **[Account Information]** ページが開きます。アカウント情報のページでは、サブスクライバー 情報を変更したり、このサービスにアクセスするバックエンドサーバーファームを指定した りすることができます。

#### <span id="page-59-0"></span>**♦** サーバーファームの追加

- 1. 追加したいファームのタイプをクリックします。次のものから選択します。
	- 新しい **Mobile Link** ファームの追加
	- 新しい **SQL Anywhere Web Read-Write** ファームの追加
	- 新しい **SQL Anywhere Web Read** ファームの追加
	- **新しい SQL Anywhere Web Read-Only ファームの追加**
	- 新しい **SQL Remote Message Server** ファームの追加
	- 新しい **Afaria** ファームの追加
	- 新しい **Anywhere Mobile Office** ファームの追加
	- **新しい Sybase Unwired Platform ファームの追加**
- 2. サーバーファームを表すユニークな **[Farm Name]** を入力します。
- 3. ファーム内の各サーバーに対してユニークな名前を指定します。最大で 2 つのサーバーを指 定できます。
- 4. **[Create Farm]** をクリックします。ファームが正常に追加された場合は確認が表示されます。
- 5. **[Configuration Instructions]** をクリックして、サービスの使用方法の詳細を確認します。表示 される指示内容は、入力した情報によって異なります。
- 6. 完了したら、**[Log Out]** をクリックします。

# <span id="page-60-0"></span>**Mobile Link** で使用する **Relay Server**

以降の項では、Relay Server と Mobile Link を一緒に使用する場合について説明します。

#### 参照

- Relay Server でサポートされるオペレーティングシステムとブラウザについては、[http://](http://www.ianywhere.jp/sas/os.html) [www.ianywhere.jp/sas/os.html](http://www.ianywhere.jp/sas/os.html) を参照してください。
- Outbound Enabler の配備の詳細については、「Mobile Link サーバーの配備」『Mobile Link サー バー管理』を参照してください。

# クライアントから **Relay Server** ファームへの接続

Relay Server ファームが適切に設定されたら、クライアントは次の URL を使用して Relay Server ファームに接続します。

http://<*Relay Server client extension URL*>/<*farmname*>

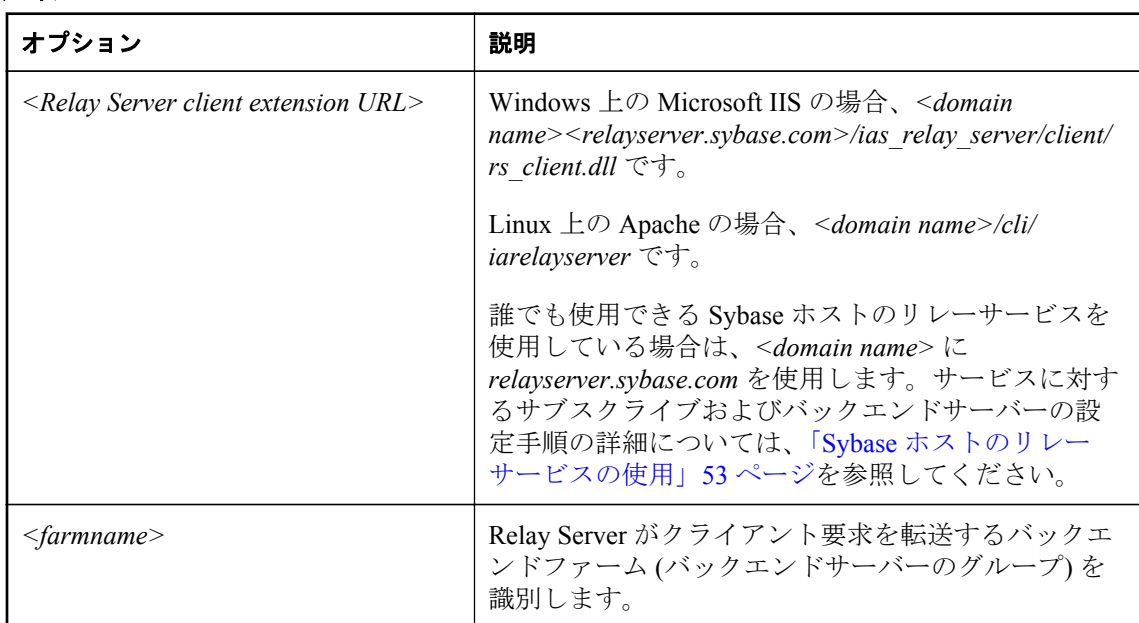

### オプション

#### **SQL Anywhere Mobile Link** クライアントの接続の例

サーバーファーム **F1** に接続するには、SQL Anywhere Mobile Link クライアントで次のオプショ ンを指定する必要があります。

-e "ctp=http; adr='host=relayserver.sybase.com; url\_suffix=/rs/client/rs\_client.dll/F1'" <span id="page-61-0"></span>HTTPS の場合は、http を https に変更します。

#### **Ultra Light**/**Ultra Light J Mobile Link** クライアントの接続の例

サーバーファーム **F1** に接続するには、Ultra Light/Ultra Light J Mobile Link クライアントで ULSyncParms クラスの次のプロパティを設定する必要があります。

●ストリームタイプを HTTP または HTTPS に設定します。

●ストリームパラメーターを次のように設定します。

"host=relayserver.sybase.com;url\_suffix=/rs/client/rs\_client.dll/F1"

#### **QAnywhere** クライアントの接続の例

サーバーファーム **F1** に接続するには、QAnywhere クライアントで次のオプションを指定する必 要があります。

-x "http(host=relayserver.sybase.com;url\_suffix=/rs/client/rs\_client.dll/F1"

# サンプルシナリオ

適切な設定で設定ファイルを設定し配備してから、Mobile Link をファームに接続します。

#### 前提条件

このシナリオのため、Relay Server の Microsoft IIS バージョンを使用します。

#### 内容と備考

ABC 社がモバイルアプリケーションの開発を完了し、モバイルアプリケーションにサービスを 提供する配備ランタイムを設定したいと仮定します。モバイル配備は、最初は 10000 個のデバイ スから構成され、将来さらに増加します。したがって、顧客は、現在の負荷を処理でき、将来よ り多くのモバイル配備を処理できるように拡張しやすい、フォールトトレラントで負荷分散され た環境を要求しています。モバイルアプリケーションのデータ同期特性に基づいて、顧客は次の ような設定が必要であると判断しました。

- $\bullet$  2 つの Mobile Link サーバー
- $\bullet$  2 つの Relay Server
- 1 つの負荷分散装置

●各 Relay Server は、専用のコンピューター上に配備されます。ホスト名が **rs1.abc.com** と **rs2.abc.com** の 2 つのコンピューターを使用します。

●各 Mobile Link サーバーは、専用のコンピューター上に配備されます。2 つの Mobile Link サー バーは、**ml1** と **ml2** という名前が割り当てられ、abc.mobilink という名前のバックエンドサー バーファームに属しています。

●負荷分散装置は、ホスト名 **www.abc.com** を使用して指定できます。

●最高レベルのセキュリティを得るため、Relay Server に接続するすべてのクライアントと Outbound Enabler では HTTPS が使用されます。すべての Web サーバーには既知の認証局 (CA) による証明書が配置され、すべてのバックエンドサーバーコンピューターには対応する 信頼できるルート証明書が標準の証明書ストアに保存されていると仮定します。

#### **♦ Relay Server** ファームの設定

1. 初めに、Relay Server 設定ファイルを作成します。

設定を含むファイルの名前は、*rs.config* にしてください。このシナリオでは、次の設定ファ イルを使用しています。

```
#
# Options
#
[options]
verbosity = 1
#
# Define the Relay Server farm
#
[relay_server]
host = rs1.abc.com
[relay_server]
host = rs2.abc.com
#
# Define the MobiLink back-end server farm
#
[backend_farm]
id = abc.mobilink
client_security = on
backend security = on
#
# List MobiLink servers that are connecting to the Relay Server farm
#
[backend_server]
farm = abc.mobilink
id = m11token = mltoken1
[backend_server]
farm = abc.mobilink
id = ml2token=mltoken2
```
- 2. Relay Server を実行している 2 つのコンピューターに、Relay Server コンポーネントとともに 設定ファイル *rs.config* を配備します。
- 3. Integrated Outbound Enabler を使用して Mobile Link サーバーを実行する 2 つのコンピュー ターで、Mobile Link サーバーを起動します。

ID が ml1 の Mobile Link サーバーを実行しているコンピューターで、次のコマンドを実行し ます。

mlsrv12 -x oe<config=oe1.txt> -zs ml1 <other ML options>

oe1.txt = -f abc.mobilink -id ml1 -t mltoken1 -cr "host=www.abc.com;port=443;https=1" です。

ID が ml2 の Mobile Link サーバーを実行しているコンピューターで、次のコマンドを実行し ます。

mlsrv12 -x oe<config=oe2.txt> -zs ml2 <other ML options>

oe2.txt = -f abc.mobilink -id ml2 -t mltoken2 -cr "host=www.abc.com;port=443;https=1" です。

「-x mlsrv12 オプション」『Mobile Link サーバー管理』を参照してください。

#### 結果

すべてのサーバーと Outbound Enabler が実行中になったら、Mobile Link クライアントは次の接 続情報を使用してファームに接続できます。

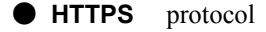

- **host** www.abc.com
- **url\_suffix** /rs/client/rs\_client.dll/abc.mobilink

#### 次の手順

なし

#### 参照

●「エンドツーエンド暗号化」『SQL Anywhere サーバー データベース管理』

# <span id="page-64-0"></span>索引

### **A**

Apache Relay Server の配備, [15](#page-20-0) 同時接続、Relay Server 用に増やす, [19](#page-24-0)

### **H**

HTTP 負荷分散装置 Relay Server, [4](#page-9-0)

### **M**

Microsoft IIS Relay Server、パフォーマンスに関するヒント, [10](#page-15-0) Microsoft IIS 6.0 Relay Server の配備, [7](#page-12-0) Microsoft IIS 7.x Relay Server の配備, [11](#page-16-0) Mobile Link Relay Server の使用, [55](#page-60-0)

### **O**

Outbound Enabler Relay Server ファーム, [4](#page-9-0) 構文, [34](#page-39-0) サービスの開始, [40](#page-45-0) 説明, [33](#page-38-0) 配備に関する考慮事項, [40](#page-45-0)

### **R**

Relay Server (参照 Relay Server) Mobile Link の使用, [55](#page-60-0) Mobile Link 用のサンプルシナリオ, [56](#page-61-0) Outbound Enabler, [33](#page-38-0) Outbound Enabler の構文, [34](#page-39-0) Outbound Enabler の配備, [40](#page-45-0) Relay Server  $77 - 4$  $77 - 4$ , 4 rshost の構文, [23](#page-28-0) rsoe の構文, [34](#page-39-0) Web サーバーを経由した同期, [1](#page-6-0) アーキテクチャー, [1](#page-6-0) ステイトマネージャー, [21](#page-26-0) ステイトマネージャーのコマンドラインの構 文, [23](#page-28-0)

設定の更新, [43](#page-48-0) 設定ファイル, [25](#page-30-0) 設定ファイル、Sybase Central, [47](#page-52-0) 設定ファイルのフォーマット, [31](#page-36-0) 説明, [1](#page-6-0) 配備, [7](#page-12-0) バックエンドサーバーファーム, [4](#page-9-0) ホストサービス, [53](#page-58-0) Relay Server ステイトマネージャー Relay Server の配備、Apache, [15](#page-20-0) Relay Server の配備、Microsoft IIS 6.0, [10](#page-15-0) Relay Server の配備、Microsoft IIS 7.x, [15](#page-20-0) rshost.exe, [23](#page-28-0), [43](#page-48-0) Windows サービスとして起動, [21](#page-26-0) カスタマイズオプションを指定して自動的に 起動, [22](#page-27-0) コマンドラインの構文, [23](#page-28-0) 自動的に起動, [22](#page-27-0) 説明, [21](#page-26-0) Relay Server セクション Relay Server 設定ファイル, [25](#page-30-0) Relay Server 設定の更新、Linux rshost.exe, [44](#page-49-0) Relay Server 設定の更新、Windows rshost.exe, [44](#page-49-0) Relay Server 設定ファイル Relay Server セクション, [25](#page-30-0) オプションセクション, [30](#page-35-0) 更新, [43](#page-48-0) 更新手順、Apache, [44](#page-49-0) 更新手順、Microsoft IIS, [44](#page-49-0) 説明, [25](#page-30-0) バックエンドサーバーセクション, [29](#page-34-0) バックエンドファームセクション, [26](#page-31-0) ファーム設定, [43](#page-48-0) フォーマット, [31](#page-36-0) Relay Server の Outbound Enabler (参照 Outbound Enabler) Relay Server の Web 拡張機能 説明, [1](#page-6-0) 配備、Microsoft IIS 6.0, [10](#page-15-0) 配備、Microsoft IIS 7.x, [15](#page-20-0) Relay Server の設定 rshost.exe を使用した更新, [43](#page-48-0) Relay Server の配備 Linux 上の Apache, [15](#page-20-0) Linux 用のファイル, [15](#page-20-0) rshost.exe, [7](#page-12-0)

Web サーバー拡張機能、Apache, [15](#page-20-0) Web サーバー拡張機能、Microsoft IIS 6.0, [10](#page-15-0) Web サーバー拡張機能、Microsoft IIS 7.x, [15](#page-20-0) Windows IIS 6.0 用のファイル, [7](#page-12-0) Windows 上の Microsoft IIS 6.0, [7](#page-12-0) Windows  $\pm \emptyset$  Microsoft IIS 7.x, [11](#page-16-0) アプリケーションプール、Microsoft IIS 6.0, [10](#page-15-0) 同時接続、増やす, [19](#page-24-0) Relay Server のパフォーマンスに関するヒント Microsoft IIS, [10](#page-15-0) Relay Server のホスティングサービス (参照 Sybase ホストのリレーサービス) Relay Server のホスト サブスクライブ, [53](#page-58-0) サーバーファームの追加, [54](#page-59-0) ログイン, [53](#page-58-0) Relay Server ファーム HTTP 負荷分散装置, [4](#page-9-0) Mobile Link, [4](#page-9-0) Outbound Enabler, [4](#page-9-0) クライアントの接続, [55](#page-60-0) モバイルデバイスの接続, [55](#page-60-0) Relay Server ファーム設定 更新, [43](#page-48-0) rshost (参照 Relay Server ステイトマネージャー) rshost.exe Relay Server ステイトマネージャー, [43](#page-48-0) Relay Server 設定の更新, [44](#page-49-0) Relay Server 設定の更新、Linux, [44](#page-49-0) Relay Server の配備, [7](#page-12-0) コマンドラインの構文, [23](#page-28-0) ロケーション, [7](#page-12-0), [11](#page-16-0) rsoe (参照 Outbound Enabler) rsoe.exe, [40](#page-45-0) 構文, [34](#page-39-0) rsoe.exe サービスの開始, [40](#page-45-0)

### **S**

Sybase ホストのリレーサービス サブスクライブ, [53](#page-58-0) サーバーファームの追加, [54](#page-59-0) 説明, [53](#page-58-0) ログイン, [53](#page-58-0)

### **W**

Web 拡張機能

Relay Server, [1](#page-6-0) Web サーバーを経由した同期 Relay Server, [1](#page-6-0)

### あ

アプリケーションプール 作成, [10](#page-15-0) アーキテクチャー Relay Server, [1](#page-6-0)

### お

オプションセクション Relay Server 設定ファイル, [30](#page-35-0)

### く

クライアント Relay Server ファームへの接続, [55](#page-60-0)

#### こ 構文

Outbound Enabler, [34](#page-39-0)

### さ

サーバーファーム Relay Server, [4](#page-9-0) サービス サービスとしてのステイトマネージャーの実 行, [21](#page-26-0)

### す

ステイトマネージャー オプション, [23](#page-28-0) コマンドラインの構文, [23](#page-28-0) ステータス管理 Relay Server, [21](#page-26-0)

### せ

接続 Relay Server、Apache 用に同時接続を増やす, [19](#page-24-0) 設定ファイル Relay Server, [25](#page-30-0) Relay Server のフォーマット, [31](#page-36-0)

### は

配備

Relay Server, [7](#page-12-0) バックエンドサーバーセクション Relay Server 設定ファイル, [29](#page-34-0) バックエンドサーバーファーム Relay Server, [4](#page-9-0) バックエンドファームセクション Relay Server 設定ファイル, [26](#page-31-0)

### ふ

ファーム (参照 Relay Server ファーム) 負荷分散装置 HTTP, [4](#page-9-0)

### も

モバイルデバイス Relay Server ファームへの接続, [55](#page-60-0)